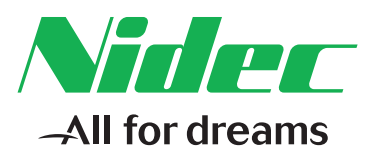

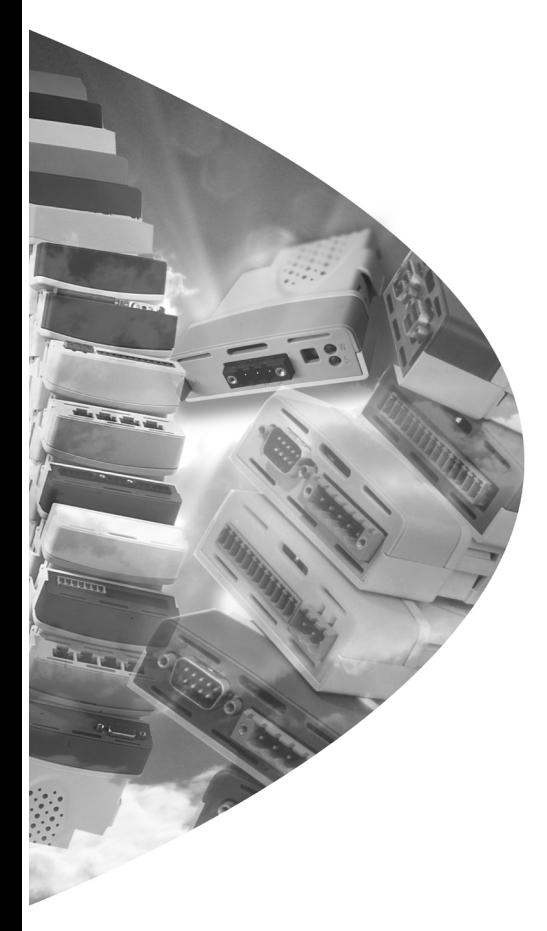

*User Guide*

# *SM-LON*

Solutions Module for:

Unidrive SP **Affinity** Commander SK Digitax ST

Part Number: 0471-0111-02 Issue: 2

#### **Original Instructions**

For the purposes of compliance with the EU Machinery Directive 2006/42/EC, the English version of this manual is the Original Instructions. Manuals in other languages are Translations of the Original Instructions.

#### **Documentation**

Manuals are available to download from the following locations: **http://www.drive-setup.com/ctdownloads**

The information contained in this manual is believed to be correct at the time of printing and does not form part of any contract. The manufacturer reserves the right to change the specification of the product and its performance, and the contents of the manual, without notice.

#### **Warranty and Liability**

In no event and under no circumstances shall the manufacturer be liable for damages and failures due to misuse, abuse, improper installation, or abnormal conditions of temperature, dust, or corrosion, or failures due to operation outside the published ratings. The manufacturer is not liable for consequential and incidental damages. Contact the supplier of the drive for full details of the warranty terms.

#### **Environmental policy**

Control Techniques Ltd operates an Environmental Management System (EMS) that conforms to the International Standard ISO 14001.

Further information on our Environmental Policy can be found at: **http://www.drive-setup.com/environment**

#### **Restriction of Hazardous Substances (RoHS)**

The products covered by this manual comply with European and International regulations on the Restriction of Hazardous Substances including EU directive 2011/65/EU and the Chinese Administrative Measures for Restriction of Hazardous Substances in Electrical and Electronic Products.

#### **Disposal and Recycling (WEEE)**

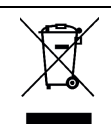

When electronic products reach the end of their useful life, they must not be disposed of along with domestic waste but should be recycled by a specialist recycler of electronic equipment. Control Techniques products are designed to be easily dismantled into their major component parts for efficient recycling. The majority of materials used in the product are suitable for recycling.

Product packaging is of good quality and can be re-used. Large products are packed in wooden crates. Smaller products are packaged in strong cardboard cartons which have a high recycled fibre content. Cartons can be re-used and recycled. Polythene, used in protective film and bags for wrapping the product, can be recycled. When preparing to recycle or dispose of any product or packaging, please observe local legislation and best practice.

#### **REACH legislation**

EC Regulation 1907/2006 on the Registration, Evaluation, Authorisation and restriction of Chemicals (REACH) requires the supplier of an article to inform the recipient if it contains more than a specified proportion of any substance which is considered by the European Chemicals Agency (ECHA) to be a Substance of Very High Concern (SVHC) and is therefore listed by them as a candidate for compulsory authorisation.

Further information on our compliance with REACH can be found at: **http://www.drive-setup.com/reach**

#### **Registered Office**

**Nidec Control Techniques Ltd The Gro Newtown Powys SY16 3BE UK** Registered in England and Wales. Company Reg. No. 01236886.

#### **Copyright**

The contents of this publication are believed to be correct at the time of printing. In the interests of a commitment to a policy of continuous development and improvement, the manufacturer reserves the right to change the specification of the product or its performance, or the contents of the guide, without notice.

All rights reserved. No parts of this guide may be reproduced or transmitted in any form or by any means, electrical or mechanical including photocopying, recording or by an information storage or retrieval system, without permission in writing from the publisher.

Copyright © 14 May 2018 Nidec Control Techniques Ltd

# **Contents**

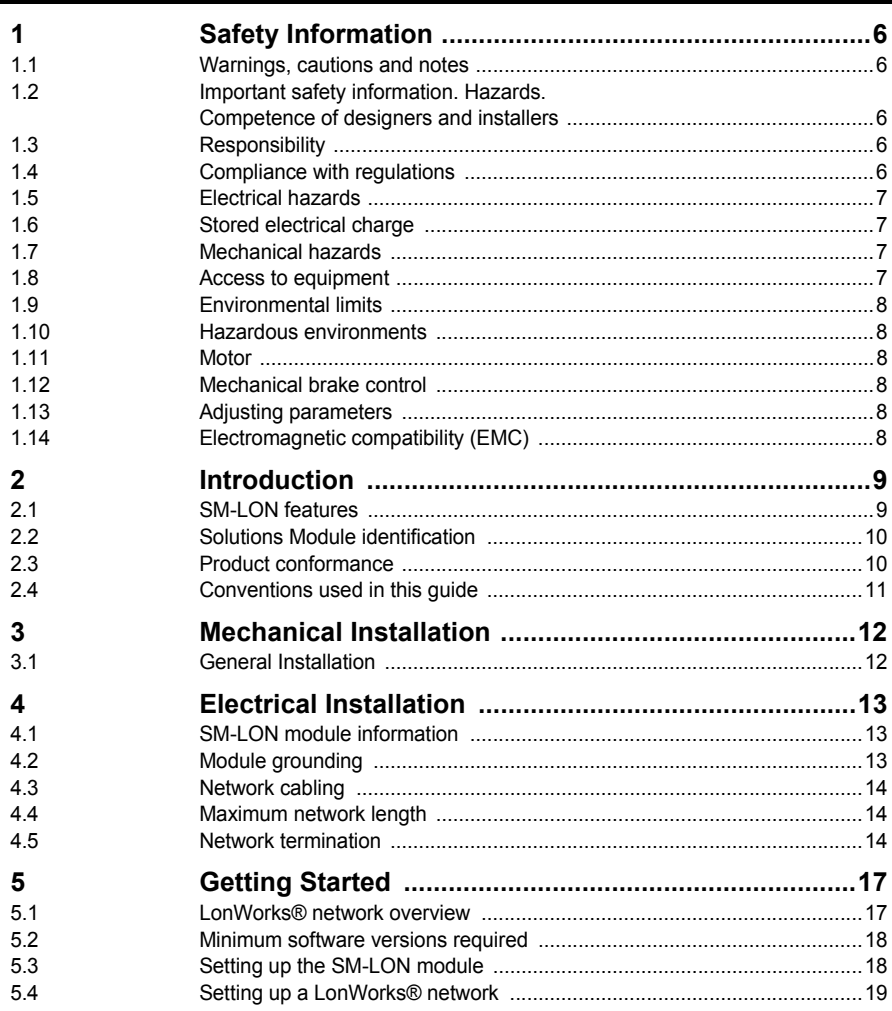

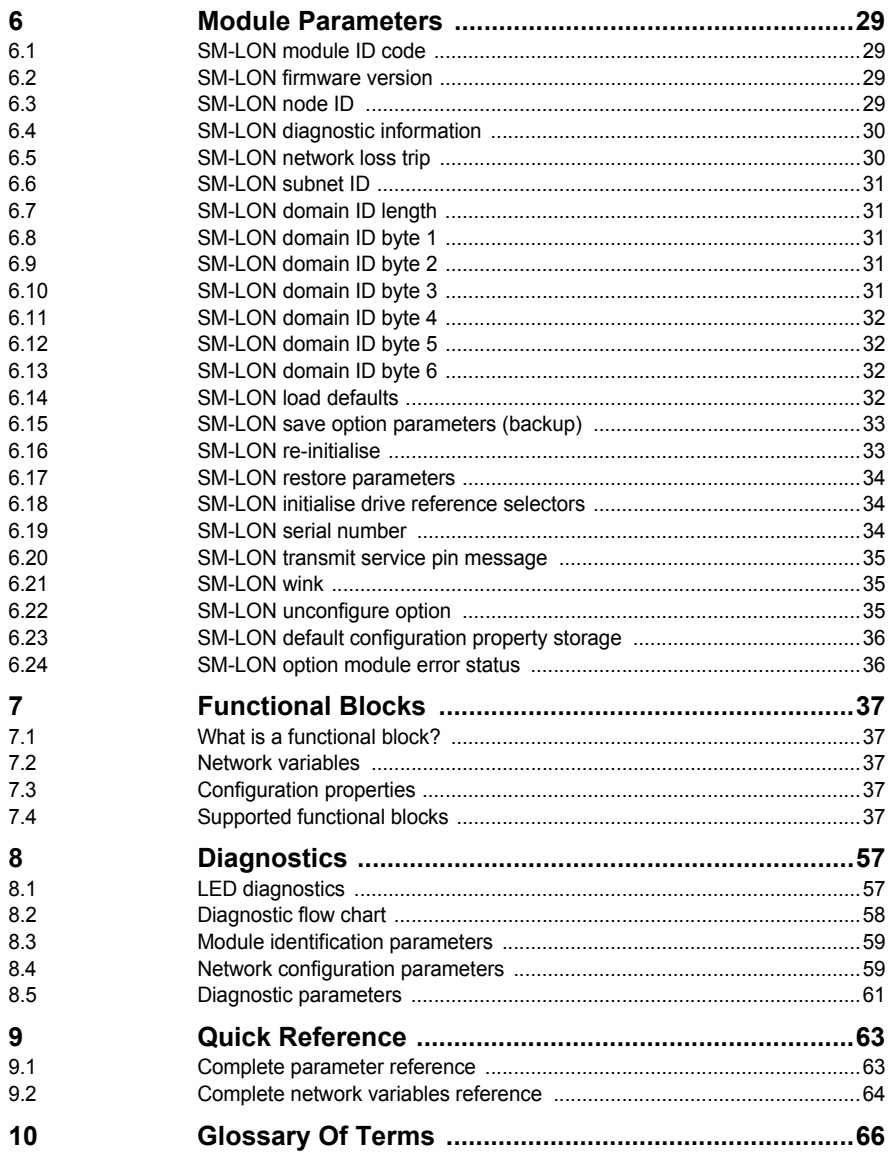

# <span id="page-5-5"></span><span id="page-5-0"></span>**1 Safety Information**

### <span id="page-5-1"></span>**1.1 Warnings, cautions and notes**

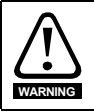

A **Warning** contains information, which is essential for avoiding a safety hazard.

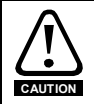

A **Caution** contains information, which is necessary for avoiding a risk of damage to the product or other equipment.

A **Note** contains information, which helps to ensure correct operation of the product. **NOTE**

### <span id="page-5-2"></span>**1.2 Important safety information. Hazards. Competence of designers and installers**

This guide applies to products which control electric motors either directly (drives) or indirectly (controllers, option modules and other auxiliary equipment and accessories). In all cases the hazards associated with powerful electrical drives are present, and all safety information relating to drives and associated equipment must be observed.

Specific warnings are given at the relevant places in this guide.

Drives and controllers are intended as components for professional incorporation into complete systems. If installed incorrectly they may present a safety hazard. The drive uses high voltages and currents, carries a high level of stored electrical energy, and is used to control equipment which can cause injury. Close attention is required to the electrical installation and the system design to avoid hazards either in normal operation or in the event of equipment malfunction. System design, installation, commissioning/ start-up and maintenance must be carried out by personnel who have the necessary training and competence. They must read this safety information and this guide carefully.

#### <span id="page-5-3"></span>**1.3 Responsibility**

It is the responsibility of the installer to ensure that the equipment is installed correctly with regard to all instructions given in this guide. They must give due consideration to the safety of the complete system, so as to avoid the risk of injury both in normal operation and in the event of a fault or of reasonably foreseeable misuse.

The manufacturer accepts no liability for any consequences resulting from inappropriate, negligent or incorrect installation of the equipment.

#### <span id="page-5-4"></span>**1.4 Compliance with regulations**

The installer is responsible for complying with all relevant regulations, such as national wiring regulations, accident prevention regulations and electromagnetic compatibility (EMC) regulations. Particular attention must be given to the cross-sectional areas of conductors, the selection of fuses or other protection, and protective ground (earth) connections.

This guide contains instructions for achieving compliance with specific EMC standards.

**[Safety](#page-5-0)  [Information](#page-5-0)**

All machinery to be supplied within the European Union in which this product is used must comply with the following directives:

2006/42/EC Safety of machinery.

2014/30/EU: Electromagnetic Compatibility.

#### <span id="page-6-0"></span>**1.5 Electrical hazards**

The voltages used in the drive can cause severe electrical shock and/or burns, and could be lethal. Extreme care is necessary at all times when working with or adjacent to the drive. Hazardous voltage may be present in any of the following locations:

- AC and DC supply cables and connections
- Output cables and connections
- Many internal parts of the drive, and external option units

Unless otherwise indicated, control terminals are single insulated and must not be touched.

The supply must be disconnected by an approved electrical isolation device before gaining access to the electrical connections.

The STOP and Safe Torque Off functions of the drive do not isolate dangerous voltages from the output of the drive or from any external option unit.

The drive must be installed in accordance with the instructions given in this guide. Failure to observe the instructions could result in a fire hazard.

### <span id="page-6-1"></span>**1.6 Stored electrical charge**

The drive contains capacitors that remain charged to a potentially lethal voltage after the AC supply has been disconnected. If the drive has been energized, the AC supply must be isolated at least ten minutes before work may continue.

### <span id="page-6-2"></span>**1.7 Mechanical hazards**

Careful consideration must be given to the functions of the drive or controller which might result in a hazard, either through their intended behaviour or through incorrect operation due to a fault. In any application where a malfunction of the drive or its control system could lead to or allow damage, loss or injury, a risk analysis must be carried out, and where necessary, further measures taken to reduce the risk - for example, an overspeed protection device in case of failure of the speed control, or a fail-safe mechanical brake in case of loss of motor braking.

**With the sole exception of the Safe Torque Off function, none of the drive functions must be used to ensure safety of personnel, i.e. they must not be used for safety-related functions.**

The Safe Torque Off function may be used in a safety-related application. The system designer is responsible for ensuring that the complete system is safe and designed correctly according to the relevant safety standards.

The design of safety-related control systems must only be done by personnel with the required training and experience. The Safe Torque Off function will only ensure the safety of a machine if it is correctly incorporated into a complete safety system. The system must be subject to a risk assessment to confirm that the residual risk of an unsafe event is at an acceptable level for the application.

#### <span id="page-6-3"></span>**1.8 Access to equipment**

Access must be restricted to authorized personnel only. Safety regulations which apply at the place of use must be complied with.

### <span id="page-7-0"></span>**1.9 Environmental limits**

Instructions in this guide regarding transport, storage, installation and use of the equipment must be complied with, including the specified environmental limits. This includes temperature, humidity, contamination, shock and vibration. Drives must not be subjected to excessive physical force.

#### <span id="page-7-1"></span>**1.10 Hazardous environments**

The equipment must not be installed in a hazardous environment (i.e. a potentially explosive environment).

#### <span id="page-7-2"></span>**1.11 Motor**

The safety of the motor under variable speed conditions must be ensured.

To avoid the risk of physical injury, do not exceed the maximum specified speed of the motor.

Low speeds may cause the motor to overheat because the cooling fan becomes less effective, causing a fire hazard. The motor should be installed with a protection thermistor. If necessary, an electric forced vent fan should be used.

The values of the motor parameters set in the drive affect the protection of the motor. The default values in the drive must not be relied upon. It is essential that the correct value is entered in the Motor Rated Current parameter.

#### <span id="page-7-3"></span>**1.12 Mechanical brake control**

Any brake control functions are provided to allow well co-ordinated operation of an external brake with the drive. While both hardware and software are designed to high standards of quality and robustness, they are not intended for use as safety functions, i.e. where a fault or failure would result in a risk of injury. In any application where the incorrect operation of the brake release mechanism could result in injury, independent protection devices of proven integrity must also be incorporated.

#### <span id="page-7-4"></span>**1.13 Adjusting parameters**

Some parameters have a profound effect on the operation of the drive. They must not be altered without careful consideration of the impact on the controlled system. Measures must be taken to prevent unwanted changes due to error or tampering.

#### <span id="page-7-5"></span>**1.14 Electromagnetic compatibility (EMC)**

Installation instructions for a range of EMC environments are provided in the relevant Power Installation Guide. If the installation is poorly designed or other equipment does not comply with suitable standards for EMC, the product might cause or suffer from disturbance due to electromagnetic interaction with other equipment. It is the responsibility of the installer to ensure that the equipment or system into which the product is incorporated complies with the relevant EMC legislation in the place of use.

# <span id="page-8-2"></span><span id="page-8-0"></span>**2 Introduction**

#### <span id="page-8-1"></span>**2.1 SM-LON features**

The SM-LON is a Solutions Module that can be used on the following products to provide connectivity to a LonWorks® network:

- Unidrive SP
- **Affinity**
- Commander SK
- Digitax ST

The following list gives an overview of the functionality available within SM-LON.

- Sinale 3-way 5mm (0.2in) pitch screw terminal pluggable / removable connector
- Supplementary grounding tag
- Support for "Node Object" functional block
- Support for "Variable Speed Motor Drive" (VSD) functional block profile
- "Service pin" operation controlled by parameter
- "Wink" LED
- "Service" LED
- Free topology operation. (78kBit/s, twisted pair, TP/FT-10)
- Automatic setting of reference parameters for network control
- Internal termination resistors selectable by switches

#### Although the LonWorks® network specification provides for supplying the DC supply to **NOTE**the device over the network data wires ("Link power", TP/LP-10), SM-LON does not require this DC supply and will not be affected if this supply is connected.

#### **2.1.1 Unidrive SP: Backup/auxiliary supply**

Unidrive SP and Affinity can be connected to a +24Volt backup power supply using the control terminals. This keeps the control electronics and Solutions Module(s) powered up, allowing the SM-LON network to continue communicating when the main AC supply is removed.

#### **2.1.2 What Is LonWorks**®**?**

The "LON" in "LonWorks®" is an acronym of **L**ocal **O**perating **N**etwork. Its major application is in building management and HVAC networks.

LonWorks® is intended primarily for distributed applications where there is no master or PLC controlling the network data flow.

Each device on the LonWorks network is linked to other devices using network variables, these network variables can be either input or output variables, the output network variable of one device is linked to the input network variable of another device. Network variable values are updated at pre-set intervals or whenever polled by a device. The network links are configured using a network configuration tool, this configuration tool may then be removed after the network has been configured.

Safety [Information](#page-5-5)

Information

**[Introduction](#page-8-0)**

Introduction

[Mechanical Installation](#page-11-2)

Electrical<br>Installation

[Getting Started](#page-16-2)

Getting Started

[Module Parameters](#page-28-4)

[Functional Blocks](#page-36-5)

[Diagnostics](#page-56-2)

Diagnostics

Quick Reference [Quick Reference](#page-62-2)

[Glossary Of Terms](#page-65-1)

#### <span id="page-9-0"></span>**2.2 Solutions Module identification Figure 2-1 SM-LON**

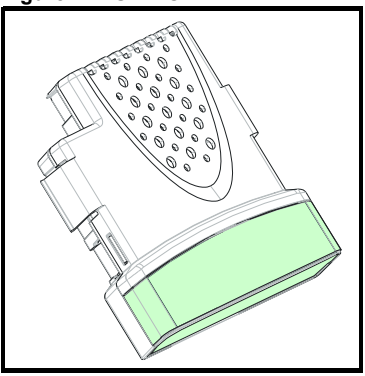

The SM-LON can be identified by:

1. The label located on the underside of the Solutions Module.

#### **Figure 2-2 SM-LON label**

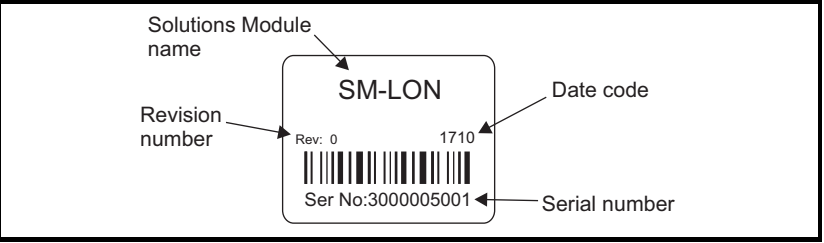

2. The color coding across the front of the Solutions Module. SM-LON being pale green.

#### **2.2.1 Date code format**

The date code is four numbers. The first two numbers indicate the year and the remaining numbers indicate the week of the year in which the drive was built.

#### **Example:**

A date code of 1710 would correspond to week 10 of year 2017.

#### <span id="page-9-1"></span>**2.3 Product conformance**

SM-LON is a "LonMark® Certified Product" and has been fully tested to conform to the interoperability guidelines from LonMark International.

#### the number before the decimal point. The method used to determine the menu or parameter is as follows:

- Pr **xx.00** signifies any menu and parameter number 00.
- Pr **MM.xx** where **MM** signifies the menu allocated to the solutions module (this could be 15, 16 or 17 on the Unidrive SP and Digitax ST, 15 or 16 on the Affinity drive but will always be 15 on the Commander SK) and **xx** signifies the parameter number.

<span id="page-10-0"></span>**2.4 Conventions used in this guide**

The configuration of the host drive is by means of menus and parameters. A menu is a logical collection of parameters that have similar functionality. The SM-LON module also has parameters but these are mainly for indication only and the configuration is done by the network configuration tool software application.

In the case of a Solutions Module, the parameters will appear in menu 15, 16 or 17 depending on which slot the option module is installed in. The menu is determined by Safety<br>Information [Information](#page-5-5)

[Functional Blocks](#page-36-5)

# <span id="page-11-0"></span>**3 Mechanical Installation**

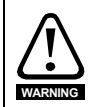

<span id="page-11-2"></span>Before installing or removing a Solutions Module in any drive, ensure the AC supply has been disconnected for at least 10 minutes and refer to Chapter 1 *[Safety Information](#page-5-5)* on [page 6](#page-5-5). If using a DC bus supply ensure this is fully discharged before working on any drive or Solutions Module.

#### <span id="page-11-1"></span>**3.1 General Installation**

The installation of a Solutions Module is illustrated in [Figure 3-1](#page-11-3).

#### <span id="page-11-3"></span>**Figure 3-1 Fitting a Solutions Module**

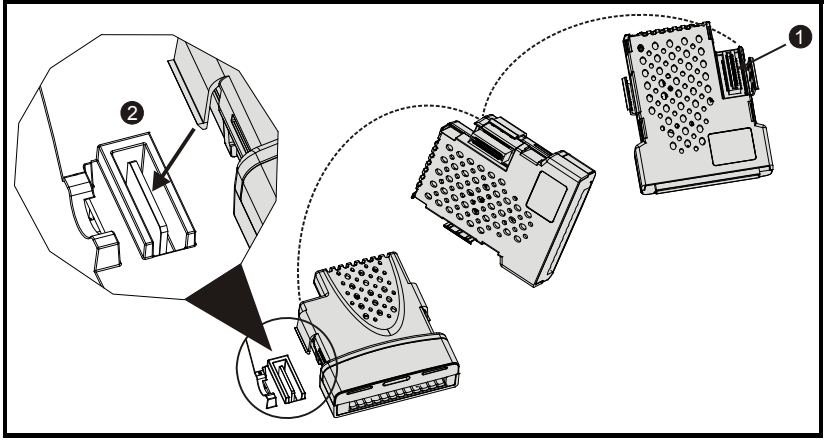

The Solutions Module connector is located on the underside of the module (1). Push this into the Solutions Module slot located on the drive until it clicks into place (2). Note that some drives require a protective tab to be removed from the Solutions Module slot. For further information, refer to the appropriate drive manual.

# <span id="page-12-3"></span><span id="page-12-0"></span>**4 Electrical Installation**

### <span id="page-12-1"></span>**4.1 SM-LON module information**

SM-LON provides a single 3-way screw connection to a LonWorks® network. In addition to the 3-way screw connector a grounding tag is supplied for supplementary bonding. The 3-way screw terminals are double insulated to provide electrical isolation from live components in the drive.

SM-LON also provides 2 diagnostic LEDs for status and information purposes. The function of each LED is described in [Table 8.1 on page 57](#page-56-3).

The network termination resistors are selected by means of two DIP switches, each switch connects a 56  $\Omega$  resistor across the network data lines.

The front view of the SM-LON module is shown in [Figure 4-1.](#page-12-4)

#### <span id="page-12-4"></span>**Figure 4-1 SM-LON module - front view**

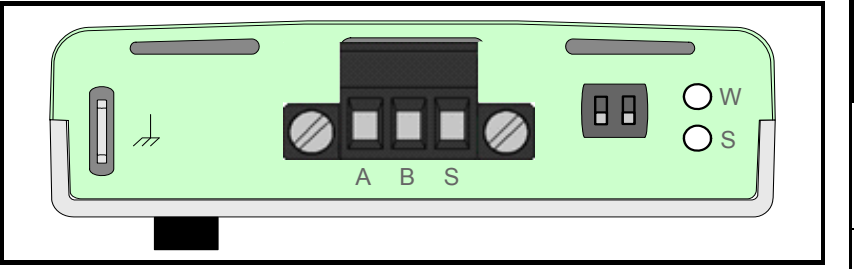

The terminal connections, termination resistor selector switches and LED indicators are illustrated in [Figure 4-2](#page-12-5).

<span id="page-12-5"></span>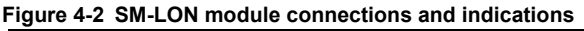

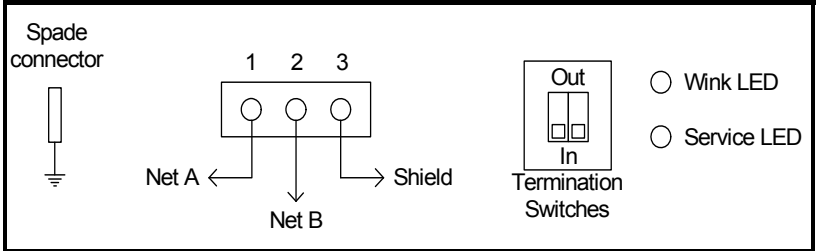

#### **Table 4.1 SM-LON module connector**

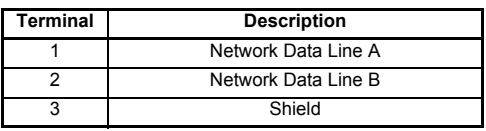

### <span id="page-12-2"></span>**4.2 Module grounding**

SM-LON is supplied with a grounding tag on the module, this grounding tag **MUST** be connected to the closest possible grounding point using the minimum length of cable. This will greatly improve the noise immunity of the system.

Safety [Information](#page-5-5)

Information

[Introduction](#page-8-2)

Introduction

[Mechanical Installation](#page-11-2)

**[Electrical Installation](#page-12-0)**

[Getting Started](#page-16-2)

Getting Started

[Module Parameters](#page-28-4)

[Functional Blocks](#page-36-5)

[Diagnostics](#page-56-2)

Diagnostics

Quick Reference [Quick Reference](#page-62-2)

[Glossary Of Terms](#page-65-1)

### <span id="page-13-0"></span>**4.3 Network cabling**

<span id="page-13-4"></span>SM-LON uses a free topology network architecture and supports the TP/FT-10 network topology with a data rate of 78kBit/second. The use of free topology means that the network may consist of bus, ring, or star (wye) connected devices. It is recommended that bus connections are used because of the greater network segment length allowed.

It is recommended that the network cable used should be one listed in [Table 4.2](#page-13-3). If the cable used is not one of the recommended cables, the network reliability may be compromised and technical support may be limited.

A good quality installation is vital for a reliable system, cabling issues are the single biggest cause of network down-time. Ensure cabling is correctly routed, wiring is correct and connectors are correctly installed. **NOTE**

#### <span id="page-13-3"></span>**Table 4.2 SM-LON recommended cables**

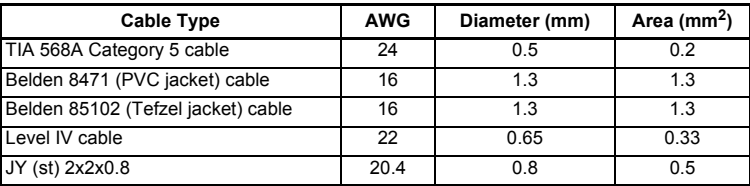

#### <span id="page-13-1"></span>**4.4 Maximum network length**

The main restriction imposed on cabling is the length of a single segment of cable as detailed in Table 4.3. If distances greater than this are required then a router or repeater must be used.

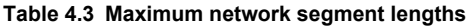

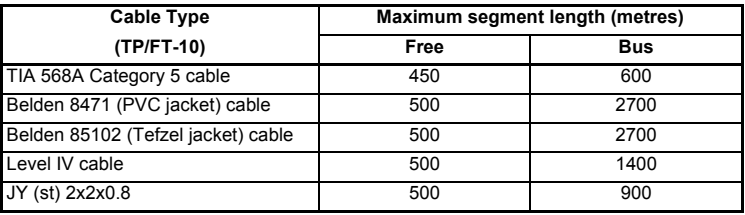

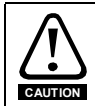

Untwisted wires or cables containing flat or parallel untwisted conductors must not be used on a LonWorks® twisted pair channel. The use of these wires/cables may result in improper network operation and could result in damage to the nodes connected.

### <span id="page-13-2"></span>**4.5 Network termination**

<span id="page-13-5"></span>Each segment of the network must be terminated correctly for reliable operation; for a bus connected segment, each end of the segment must be terminated with a 56  $\Omega$ resistor; for a free topology segment, the segment needs to be terminated with two 56  $\Omega$ resistors, these may be installed at any convenient terminal.

The SM-LON module uses two AC coupled resistors for network termination. The value of each resistor is approximately 56  $\Omega$ , selectable by means of the DIP switch. To select a termination resistor the switch should be closed (down), to remove the termination the switch should be opened (up).

#### **4.5.1 Bus topology**

Bus networks use a common backbone to connect all devices. A single cable, the backbone, functions as a shared communication medium that devices attach or tap into. The normal method of connection is illustrated in [Figure 4-3,](#page-14-1) where each cable is terminated at a device and the devices at each end of the segment would each have a 56  $\Omega$  termination resistor installed.

<span id="page-14-1"></span>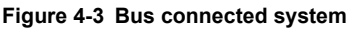

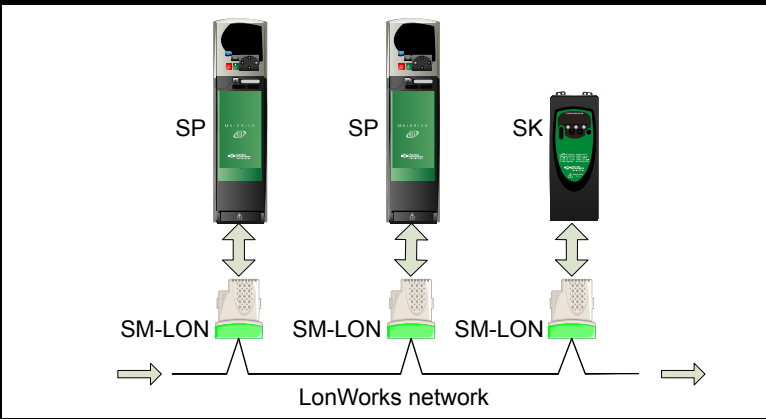

*Control Techniques* recommends that for a bus connected system, the SM-LON module should have one resistor selected if it is the last device on the segment; if it is not the last device on the segment then no resistors should be selected. This is illustrated in [Table 4.4.](#page-14-0)

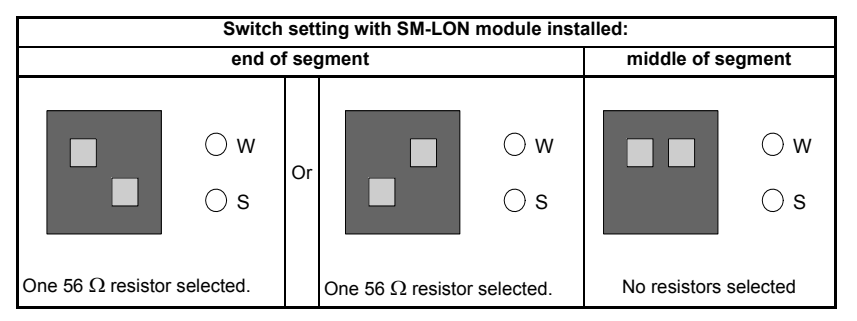

#### <span id="page-14-0"></span>**Table 4.4 SM-LON termination resistor switch configuration (bus)**

Safety [Information](#page-5-5)

Information

[Introduction](#page-8-2)

Introduction

[Mechanical Installation](#page-11-2)

**[Electrical Installation](#page-12-0)**

[Getting Started](#page-16-2)

Getting Started

[Module Parameters](#page-28-4)

[Functional Blocks](#page-36-5)

[Diagnostics](#page-56-2)

Diagnostics

Quick Reference [Quick Reference](#page-62-2)

[Glossary Of Terms](#page-65-1)

#### **4.5.2 Free topology**

A free topology system has virtually no restrictions on the topology of architecture used. The main types of topology are bus. star (wye), tree and ring; all of these (in any combination) are acceptable methods of connection in a free topology network.

In this type of architecture, the termination resistors may be installed to any single device or any two devices in the segment but there must be a total of two resistors (56  $\Omega$ ) each) installed on each segment.

The SM-LON module is equipped with two resistors (56  $\Omega$  each) both of which are individually selectable using the selector switch, this allows the SM-LON module to be the only network device with termination resistors installed.

Table 4.5 illustrates the configuration of the switches for a free topology network.

| SW1 switch settings |          |    |          | <b>Description</b>                                                                      |
|---------------------|----------|----|----------|-----------------------------------------------------------------------------------------|
|                     | W<br>S   |    |          | Both termination resistors<br>not connected.<br>(Installed on other device).            |
|                     | ) w<br>S | Or | ) w<br>S | One 56 $\Omega$ resistor<br>connected.<br>(One already installed on<br>another device). |
|                     | ) W<br>S |    |          | Two 56 $\Omega$ resistors<br>connected.<br>(No others installed on<br>segment).         |

**Table 4.5 SM-LON termination resistor switch configuration (free)**

# <span id="page-16-2"></span><span id="page-16-0"></span>**5 Getting Started**

### <span id="page-16-1"></span>**5.1 LonWorks**® **network overview**

To provide interoperability between different manufacturers, the LonWorks® network uses pre-defined functional blocks. Each of these profiles contain a number of input and output network variables and configuration properties. SM-LON supports the Node Object and Variable Speed Motor Drive (VSD) functional block, both of these functional blocks are explained in Chapter 7 *[Functional Blocks](#page-36-5)* on page 37.

There are two types of network variables, these are Standard Network Variable Type (SNVT) and User-defined Network Variable Type (UNVT). The network variables are used to transfer the data between devices, the outputs of a device are connected to the inputs of another device.

The configuration properties are generally set once during commissioning / start up and stored in the device's non-volatile memory. There are also two types of configuration properties, Standard Configuration Property Type (SCPT) and User-defined Configuration Property Type (UCPT).

A LonWorks® network consists of one or more domains, each domain can accommodate up to 255 subnets and each subnet can accommodate up to 127 devices.

#### **5.1.1 Addressing**

Each device on a LonWorks® network has two different addresses. The first address is a 48 bit physical address that is fixed in the neuron® IC of the LonWorks® device, this is known as the neuron® ID. The second address consists of the node ID (0 to 127), subnet ID (0 to 255) and the domain ID (0 to  $2^{48}$ -1).

#### **5.1.2 Node ID**

Every device on a subnet must have its own unique node identifier. This node identifier can be any whole number in the range 0-127.

#### **5.1.3 Subnets**

A subnet is a group of devices connected together and addressed using the same domain and subnet identifiers. The subnet identifier can be any whole number in the range 0-255.

#### **5.1.4 Domains**

A domain is a group of devices connected together and addressed using the same domain identifier, either directly or through a repeater, that can communicate with each other. A device can only communicate with another device on the same domain. The domain identifier can be any whole number in the range 0 to  $2^{48}$ -1.

[Mechanical Installation](#page-11-2)

[Electrical Installation](#page-12-3)

**[Getting Started](#page-16-0)**

Getting Started

[Module Parameters](#page-28-4)

[Functional Blocks](#page-36-5)

[Diagnostics](#page-56-2)

Diagnostics

**Quick Reference** [Quick Reference](#page-62-2)

[Glossary Of Terms](#page-65-1)

Index

[Introduction](#page-8-2)

Introduction

### <span id="page-17-0"></span>**5.2 Minimum software versions required**

Table 5.1 lists the minimum versions of drive software for use with SM-LON.

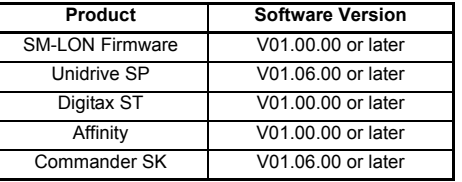

**Table 5.1 Required software versions for use with SM-LON**

NOTE It is strongly recommended that the latest firmware is used where possible.

#### <span id="page-17-1"></span>**5.3 Setting up the SM-LON module**

SM-LON differs from most other fieldbus modules in that most of the network configuration parameters are set using the configuration tool. The only module parameter which may need to be configured on the module during commissioning / start up is the network loss trip parameter (Pr **MM.07**).

#### **5.3.1 Setting the network loss trip**

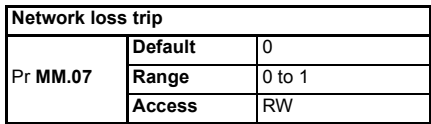

This parameter is used (in conjunction with the received heartbeat time configuration variable - *nciRcvHrtBt*) to cause a trip condition if the network is lost. The value of the variable *nciRcvHrtBt* determines the approximate time (in seconds) that SM-LON will wait, after not receiving any network information, before forcing a network loss trip (Pr **MM.50**=65).

- **For a network loss trip to occur, Pr MM.07** must be set to 1 and the network variable *nciRcvHrtBt* must be set to a value greater than zero.
- The default value for Pr **MM.07** will be 1 for versions of Unidrive SP firmware earlier than V01.12.01 **NOTE**

#### **5.3.2 SM-LON diagnostic information**

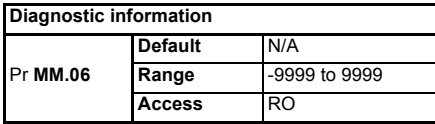

The diagnostic information for the SM-LON can be viewed in the diagnostic information parameter (Pr **MM.06**). When the SM-LON is communicating successfully, Pr **MM.06** will give an indication of the number of network variable updates per second. This includes received messages from other devices and transmitted messages from SM-LON. These messages will generally be network variable updates.

The operating status codes are described in [Table 5.2 on page 19](#page-18-1).

<span id="page-18-1"></span>**Table 5.2 SM-LON operating status codes**

| Pr MM.06 Meaning             |                                                                                                    |  |  |  |
|------------------------------|----------------------------------------------------------------------------------------------------|--|--|--|
| <b>Running states</b>        |                                                                                                    |  |  |  |
| >0                           | Indicates the total number of messages SM-LON has detected per second.                                            |  |  |  |
| 0                            | Module commissioned, but no network messages detected.                                                            |  |  |  |
| $-1$                         | The Solutions Module has initialised correctly but has not been commissioned on the<br>network.                   |  |  |  |
| <b>Initialisation states</b> |                                                                                                    |  |  |  |
| $-2$                         | Initialisation failure, one possible cause of initialisation failure is the drive is configured<br>in regen mode. |  |  |  |
| -3                           | Invalid configuration parameters.                                                                                 |  |  |  |
| -4                           | Software error.                                                                                                   |  |  |  |
| -8                           | The drive interface is being initialised.                                                                         |  |  |  |

#### **5.3.3 SM-LON transmit service pin message**

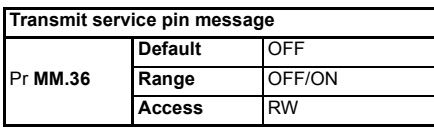

This parameter is used to transmit the service pin message to the configuration tool for the purposes of configuring the SM-LON module on the network.

This parameter reverts to *OFF* after sending the service pin message*.* The transition from *OFF* to *ON* may not be visible due to the update rate of the display. **NOTE**

### <span id="page-18-0"></span>**5.4 Setting up a LonWorks® network**

This section is intended to provide a generic guide for setting up the SM-LON module on a simple LonWorks® network. Due to the many different types and manufacturers of LonWorks® devices, it is not possible to provide detailed information for all devices, the LonPoint™ devices used in this section are manufactured by the Echelon® Corporation.

Although the Echelon® Corporation is mentioned in this document, this does not represent an endorsement of any particular device or device manufacturer, other devices may be used. **NOTE**

> When configuring a LonWorks® network, each device must be configured separately using a network configuration tool such as the LonMaker™Integration Tool (other configuration tools may also be used).

Before configuring the network devices, it is important to check the network cabling and termination are correct. If the cabling or installation is not correct then the stability and reliability of the network may be compromised.

For further information on network cabling, see section 4.3 *[Network cabling](#page-13-4)* on page 14.

The network may also not operate correctly if a network segment is incorrectly terminated. For further information on network termination, see [section 4.5](#page-13-5) *Network termination* [on page 14.](#page-13-5)

**Safety** [Information](#page-5-5)

nformation

[Introduction](#page-8-2)

Introduction

[Mechanical Installation](#page-11-2)

[Electrical Installation](#page-12-3)

**[Getting Started](#page-16-0)**

Getting Started

[Module Parameters](#page-28-4)

[Functional Blocks](#page-36-5)

[Diagnostics](#page-56-2)

Diagnostics

Quick Reference [Quick Reference](#page-62-2)

[Glossary Of Terms](#page-65-1)

When all network cabling and termination has been approved and any control wiring (digital or analog inputs or outputs) have been connected according to the relevant connection details supplied with each device, then the devices may be switched on and configured.

#### **5.4.1 Configuring the SM-LON module on the network**

In order to configure the SM-LON module on a LonWorks® network, there are several files required by the network integration tool. These files consist of a device interface configuration file (SM-LON.XIF) which defines the SM-LON interface properties for the network integration tool, and various additional resource files which define the functional block profile properties of the SM-LON module.

For more information on the functional blocks supported by SM-LON, see [section](#page-36-6)  7.1 *[What is a functional block?](#page-36-6)* on page 37. **NOTE**

> These configuration files are available from your supplier, local drive centre or can be downloaded from the *Control Techniques* website (www.controltechniques.com) and should be placed in the LonWorks® installation folder on the PC (this folder is normally by default "*C:\LonWorks\Types\User\ControlTechniques*") and added to the resource file database using the 'LNS Resource File Catalog Utility'.

Once these files have been added to the database the SM-LON module can be commissioned on the network.

The network configuration tool LonMaker™" is used to configure the SM-LON module on the LonWorks® network, after running the LonMaker™programme, a window similar to the one shown in [Figure 5-1](#page-19-0) is displayed.

<span id="page-19-0"></span>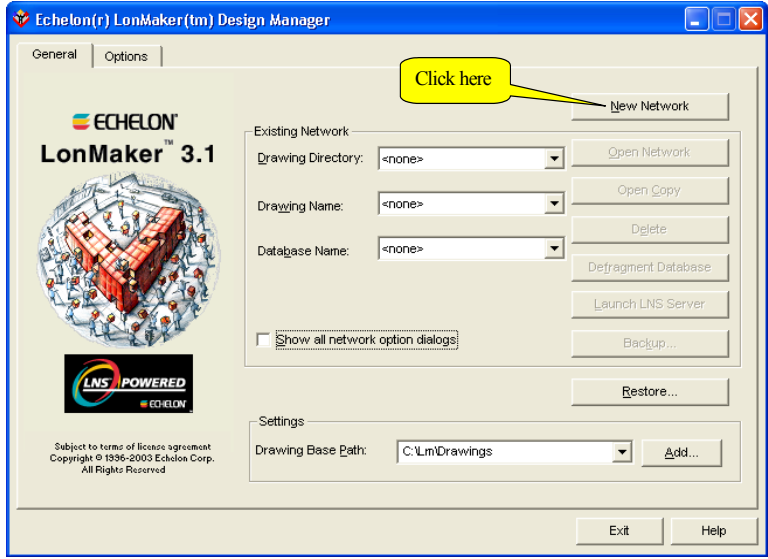

**Figure 5-1 Open network manager**

Click the '*New Network'* button to create a new network configuration, Microsoft Visio should be launched and the window in [Figure 5-2](#page-20-0), should be displayed.

<span id="page-20-0"></span>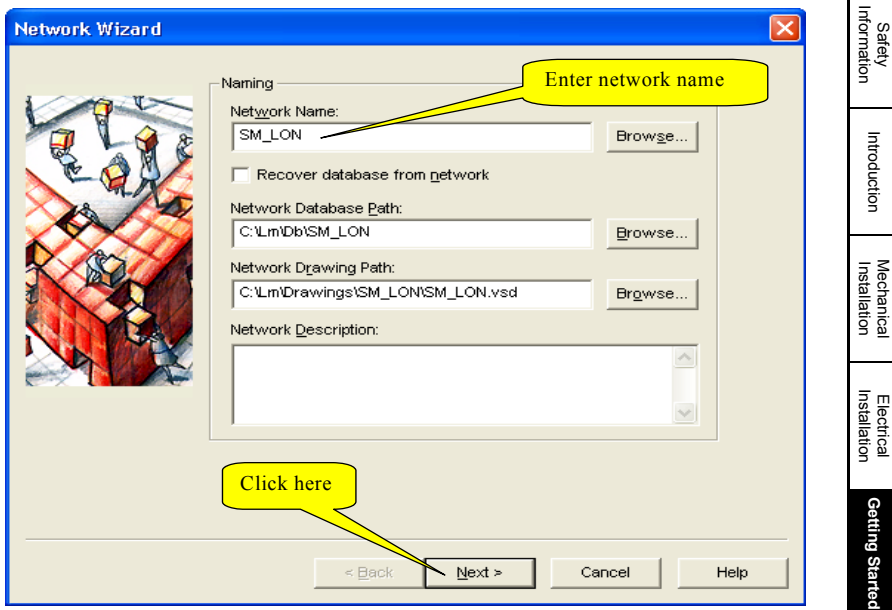

**Figure 5-2 New network wizard**

Enter an appropriate name for the network and click the '*Next'* button.

The window in [Figure 5-3](#page-20-1) should be displayed, if the network is connected then ensure the checkbox '*Network Attached'* is ticked and click the '*Next'* button, the window shown in [Figure 5-4 on page 22](#page-21-0) should be displayed.

**Figure 5-3 Network attached**

<span id="page-20-1"></span>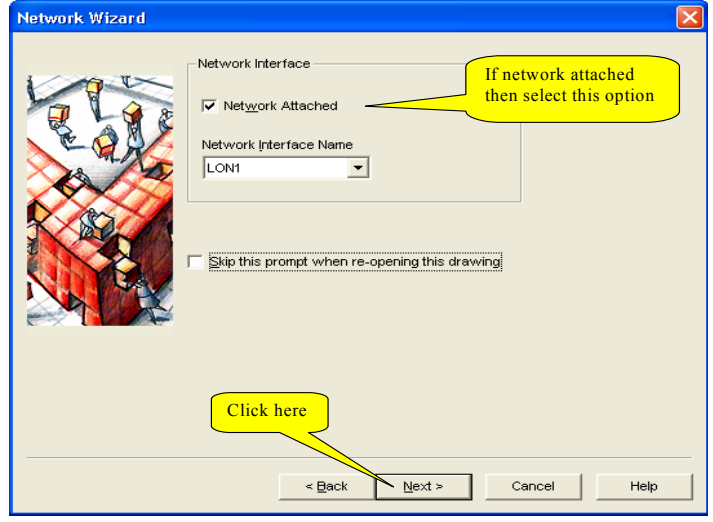

[Introduction](#page-8-2)

**[Getting Started](#page-16-0)**

[Module Parameters](#page-28-4)

[Functional Blocks](#page-36-5)

[Diagnostics](#page-56-2)

Diagnostics

Quick Reference [Quick Reference](#page-62-2)

[Glossary Of Terms](#page-65-1)

**Figure 5-4 Network management mode**

<span id="page-21-0"></span>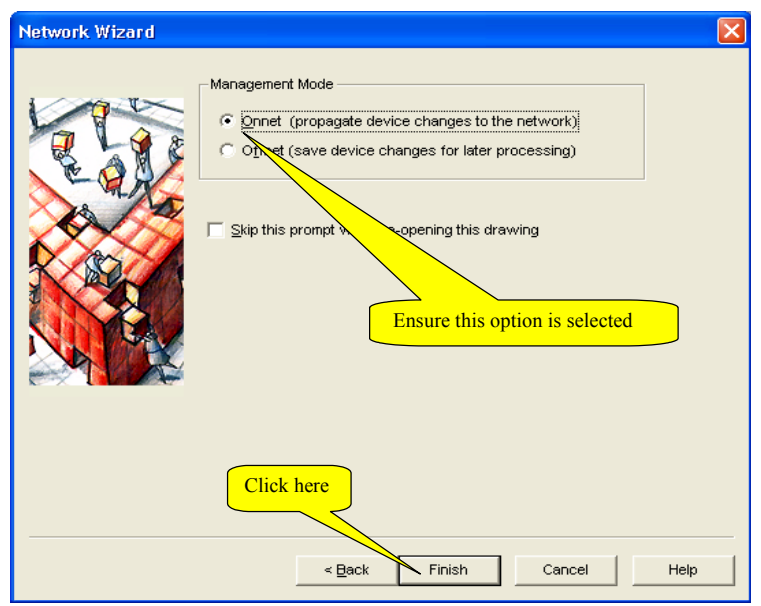

Ensure the '*Onnet*' option is selected and click '*Finish*' to continue. The plug-ins then need to be registered by adding all listed plug-ins to the '*To Be Registered*' list as shown in [Figure 5-5](#page-21-1).

<span id="page-21-1"></span>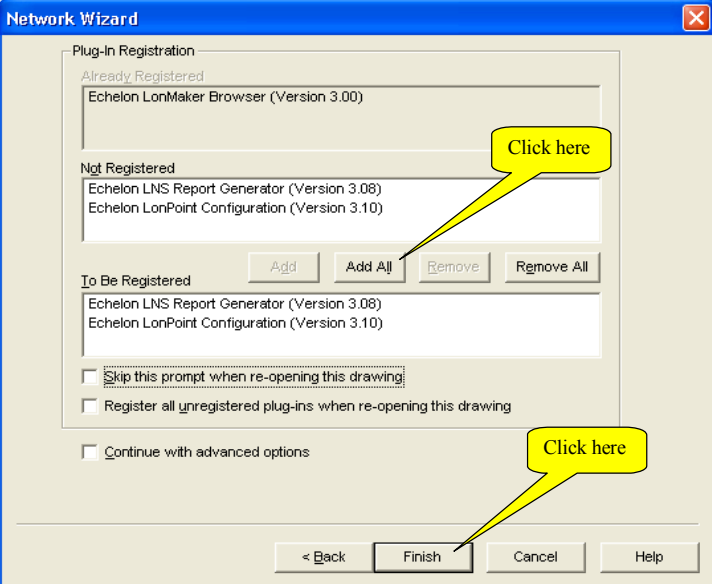

**Figure 5-5 Plug-in registration**

After adding all plug-ins to be registered, click the '*Finish'* button and the LonMaker™ network integration tool will create the network drawing and register all libraries and plug-ins as necessary.

The Visio drawing window will then be displayed and each network device can then be added by selecting the appropriate icon shape and dragging it into the drawing.

<span id="page-22-0"></span>To add the SM-LON module, the standard '*Device*' shape should be used as shown in [Figure 5-6.](#page-22-0)

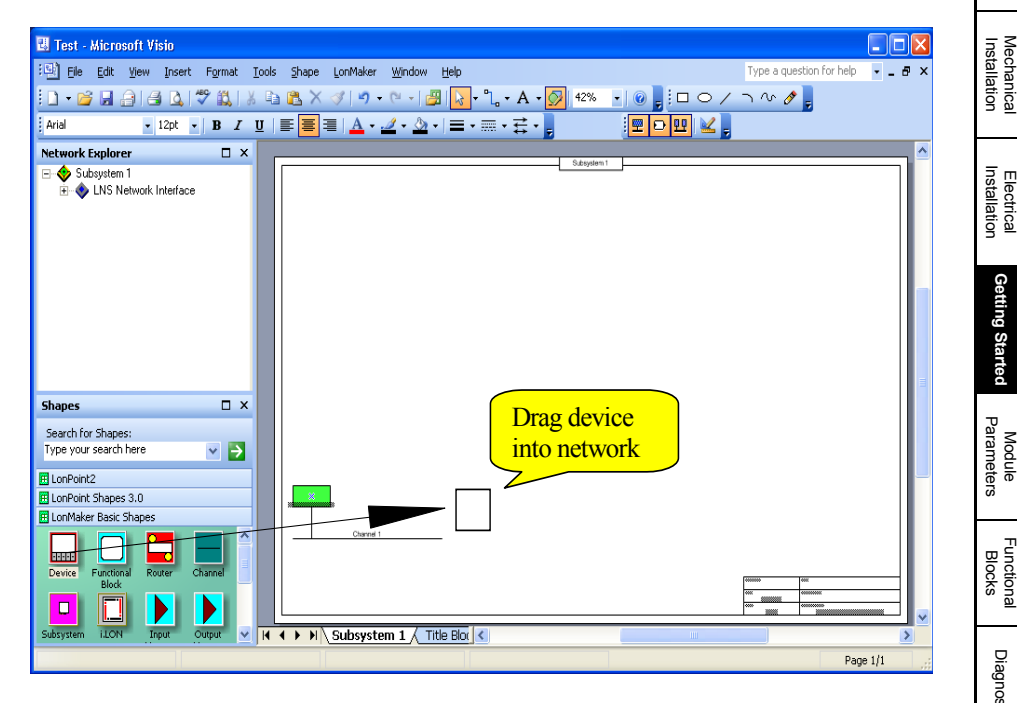

#### **Figure 5-6 Adding SM-LON device**

Once placed in the drawing, the '*New Device Wizard'* window is displayed and the required device name should be entered where indicated. If the device is to be commissioned during this procedure then the '*Commission Device*' option should be selected as shown in [Figure 5-7 on page 24](#page-23-0).

Safety [Information](#page-5-5)

Information

[Introduction](#page-8-2)

Introduction

**[Getting Started](#page-16-0)**

Getting Started

[Diagnostics](#page-56-2)

Diagnostics

Quick Reference [Quick Reference](#page-62-2)

[Glossary Of Terms](#page-65-1)

#### **Figure 5-7 New device wizard**

<span id="page-23-0"></span>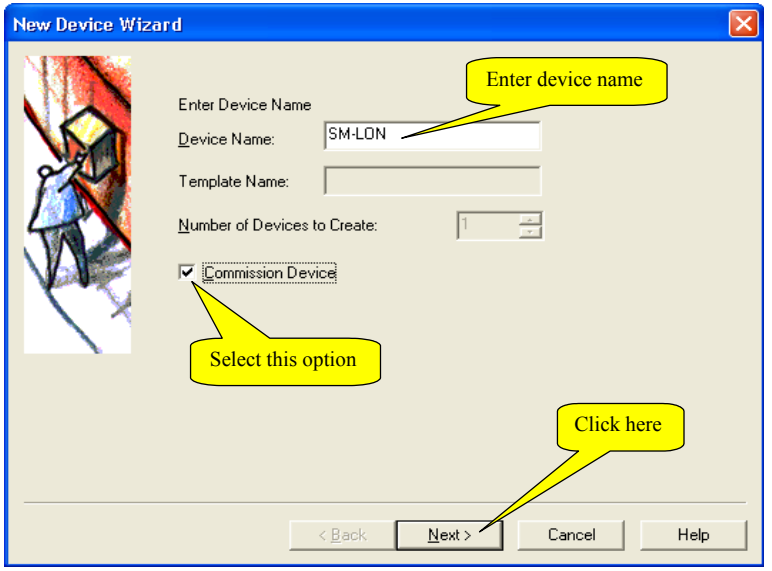

Click the '*Next'* button to continue, a window will prompt you for the location of the XIF (e**X**ternal **I**nterface **F**ile) file as shown in Figure 5-8*.*

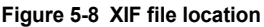

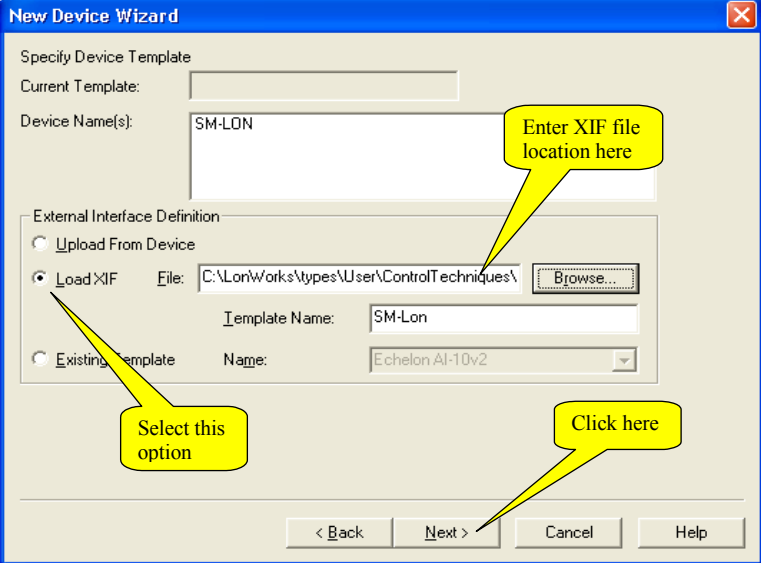

Select the '*Load XIF*' option and enter the location of the appropriate XIF file to be used to interface to the device. This interface file for SM-LON is named '*SM-LON.XIF'* (The location of this file is given at the start of this section). After selecting the XIF file, click the '*Next'* button and the network channel selection will then be displayed as shown in Figure 5-9.

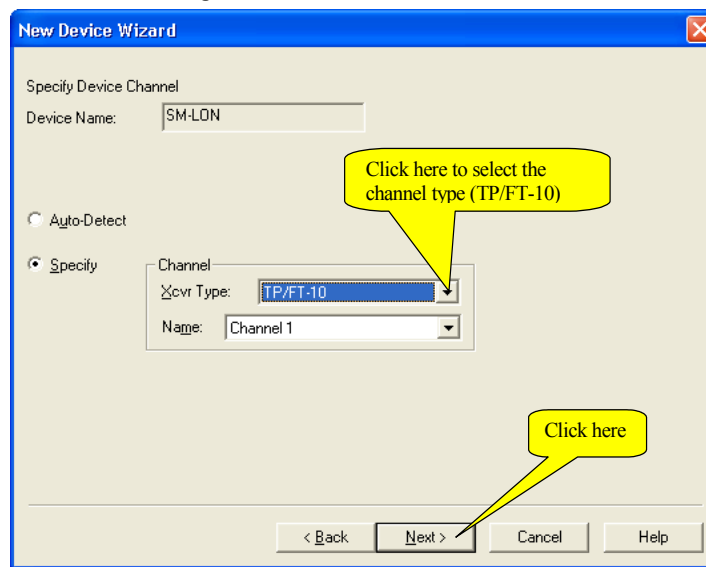

**Figure 5-9 Network channel selection**

From the drop-down list box select the '*TP/FT-10'* option and click '*Next'* to continue. The window shown in [Figure 5-10](#page-24-0) is displayed.

#### **Figure 5-10 Device properties**

<span id="page-24-0"></span>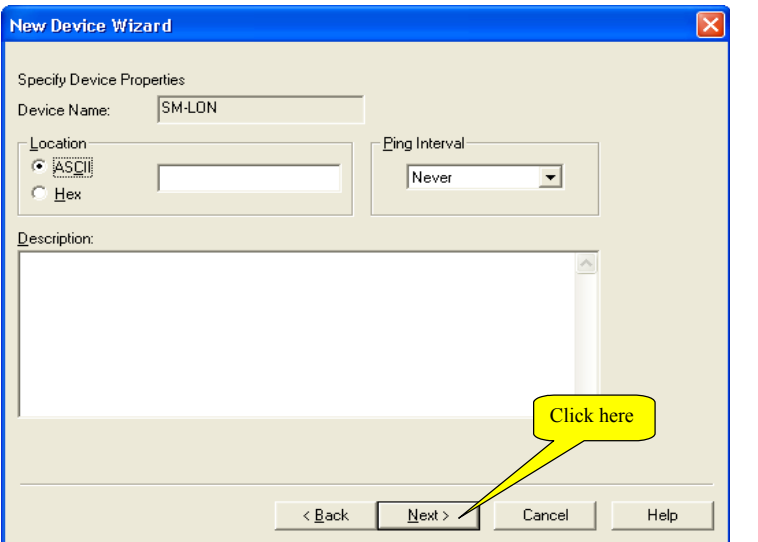

Safety [Information](#page-5-5)

Information

[Introduction](#page-8-2)

Introduction

[Mechanical Installation](#page-11-2)

[Electrical Installation](#page-12-3)

**[Getting Started](#page-16-0)**

Getting Started

[Module Parameters](#page-28-4)

[Functional Blocks](#page-36-5)

[Diagnostics](#page-56-2)

Diagnostics

Quick Reference [Quick Reference](#page-62-2)

[Glossary Of Terms](#page-65-1)

<span id="page-25-0"></span>Click '*Next'* to continue and the Device Identification window should be displayed. The '*Service Pin*' option should be selected as shown in [Figure 5-11.](#page-25-0)

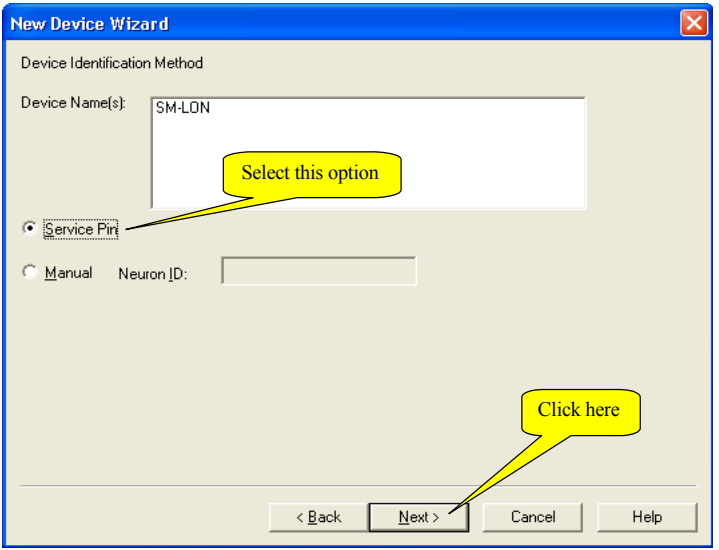

**Figure 5-11 Device identification**

<span id="page-25-1"></span>Click the '*Next'* button to continue, the window shown in [Figure 5-12](#page-25-1) will be displayed.

**Figure 5-12 Device image name**

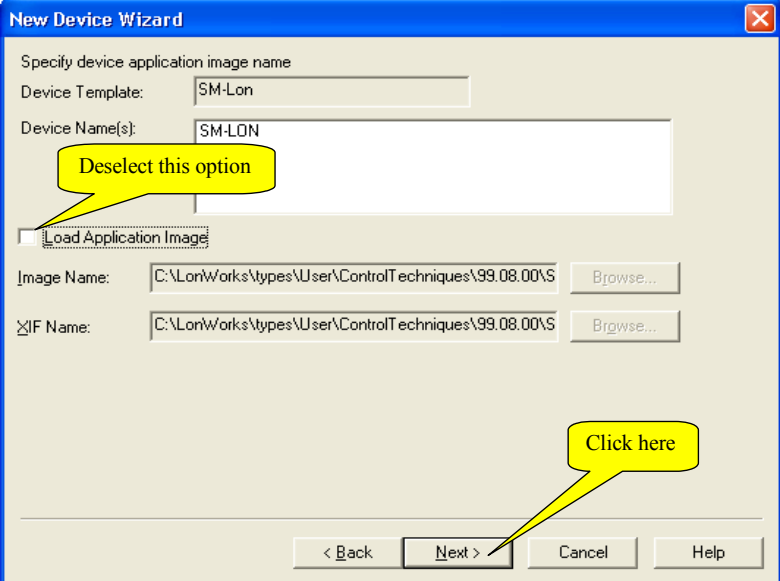

Click '*Next'* to continue and the initial device state window is displayed as shown in [Figure 5-13.](#page-26-0)

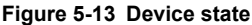

<span id="page-26-0"></span>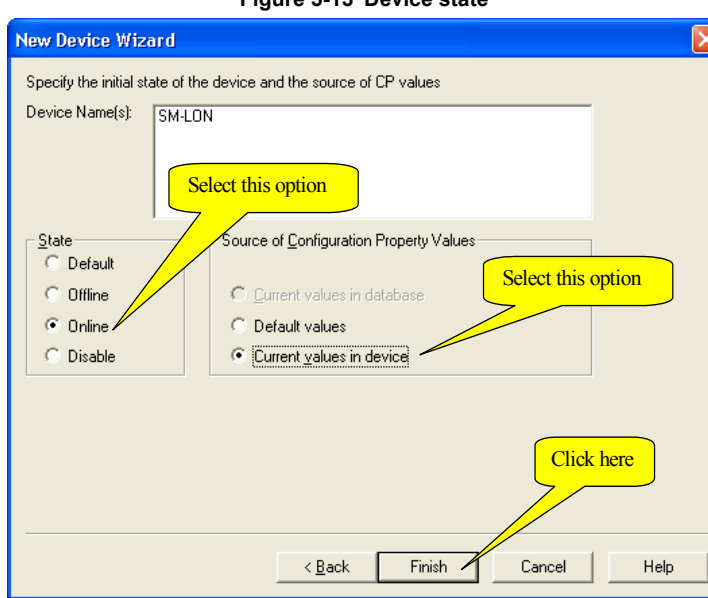

Select the '*Online*' option followed by either '*Default values*' if the default configuration property values are to be used or the '*Current values in device*' option if the configuration property values currently stored in the device are to be used, then click the '*Finish*' button.

The LonMaker™network integration tool then loads all the files as required and displays a message box prompting for the user to press the service pin on the device as shown in Figure 5-14 on page 28.

The service pin is a button on a device that, when pressed, transmits a message to the LonMaker™network integration tool to initiate configuration, this message contains the neuron ID of the device and allows the LonMaker™network integration tool to commission the device. The SM-LON module does not use a button, but a drive parameter (Pr **MM.36**) is provided for this purpose. When this parameter is changed from '*OFF*' (0) to '*ON*' (1), SM-LON will transmit the service message and the "Service message prompt" window will be closed automatically, SM-LON then undergoes a configuration sequence, if this sequence is successful, the SM-LON module will be configured and the "Wink" LED will stop flashing.

Parameter Pr **MM.36** will automatically revert to '*OFF*' (0) after transmitting the service message. **NOTE**

[Safety](#page-5-5)  [Information](#page-5-5)

Information

[Introduction](#page-8-2)

Introduction

[Mechanical Installation](#page-11-2)

[Electrical Installation](#page-12-3)

**[Getting Started](#page-16-0)**

Getting Started

[Module Parameters](#page-28-4)

Functional<br>Blocks

[Diagnostics](#page-56-2)

Diagnostics

Quick Reference [Quick Reference](#page-62-2)

[Glossary Of Terms](#page-65-1)

#### **Figure 5-14 Service message prompt**

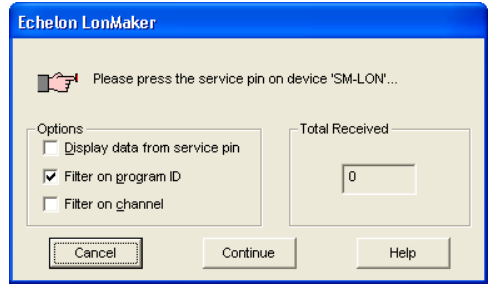

After the SM-LON module has been configured on the network, the drive must be configured to use the appropriate references. This can be achieved in one of two ways, the first way is to set the parameter Pr **MM.34** to *ON* and save the parameters by setting Pr **xx**.00 to 1000 and resetting the drive. The second way is to use the network variable *nviSetupDrvPars* and set the value of its *State* attribute to 1, this will set all relevant parameters and save the new values.

To run a motor, there are some network variables to be set, first the motor rated speed should be set in *nciNmlSpeed* (RPM) and the motor rated frequency should be set in *nciNmlFreq* (Hz), these should be set as specified on the motor nameplate.

The speed scaling (*nviDrvSpeedScale*) and maximum speed (*nciMaxSpeed*) network variables should both be set to 100.000 (%). The motor speed is now controlled by *nviDrvSpeedStPt*. For more information on using this network variable refer to [Table](#page-44-0)  [7.6 on page 45](#page-44-0)*.*

#### **5.4.2 Configuring other devices on the network**

The process to configure other devices is similar to configuring the SM-LON module; however, for specific details of other devices, the documentation for those devices should be consulted.

■ Creating a LonWorks® network using Microsoft Visio and configuring other devices for use on the network is beyond the scope of this document, please refer to the appropriate documentation for additional information. **NOTE**

## <span id="page-28-0"></span>**6 Module Parameters**

<span id="page-28-4"></span>The basic menu parameters can be accessed through the slot menu in the drive, Pr **MM.xx** where **MM** is the menu for SM-LON in the host drive and **xx** is the parameter number. The basic menu parameters may also be accessed using menu 60, i.e. Pr **60.xx**.

### <span id="page-28-1"></span>**6.1 SM-LON module ID code**

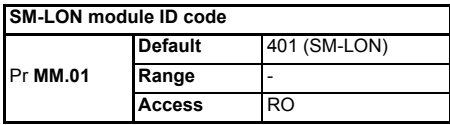

The module ID code indicates the type of module installed in the slot corresponding to menu **MM**. This is useful for checking the module is of the correct type. The ID code for  $SM-I ON$  is  $401$ .

### <span id="page-28-2"></span>**6.2 SM-LON firmware version**

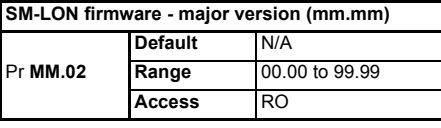

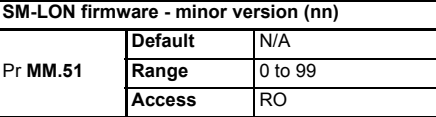

The full version of the SM-LON firmware can be read from the two parameters above. The full version is assembled by combining the major version (mm.mm) and the minor version (nn) as follows: mm.mm.nn.

### <span id="page-28-3"></span>**6.3 SM-LON node ID**

Issue Number: 2

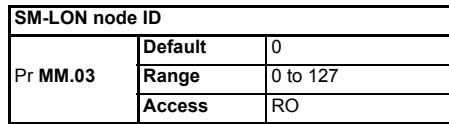

This is used as a way to identify the node on the network. This parameter is an indication of the value set by the network configuration tool during commissioning / start up, it is not used to actually set the node ID of the drive and can only be changed during the network commissioning / start up process.

Index

[Diagnostics](#page-56-2)

Diagnostics

Quick Reference [Quick Reference](#page-62-2)

### <span id="page-29-0"></span>**6.4 SM-LON diagnostic information**

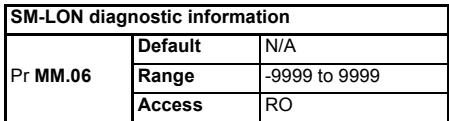

The diagnostic information for the SM-LON can be viewed in the diagnostic information parameter (Pr **MM.06**). When the SM-LON is communicating successfully, Pr **MM.06** will give an indication of the number of network variable updates per second. This includes received messages from other devices and transmitted messages from SM-LON. These messages will generally be network variable updates.

#### **Table 6.1 SM-LON operating status codes**

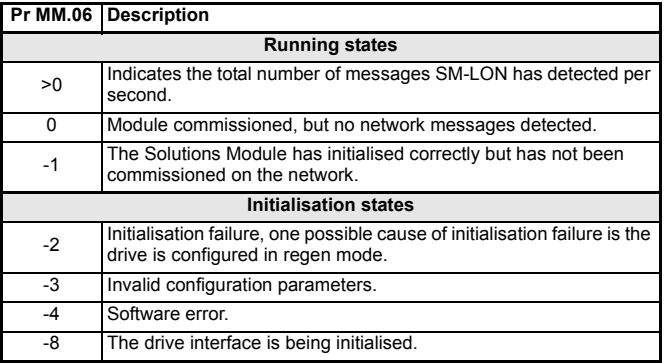

### <span id="page-29-1"></span>**6.5 SM-LON network loss trip**

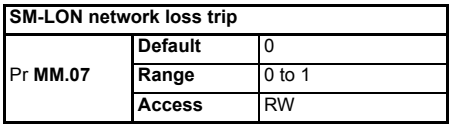

This parameter is used (in conjunction with the received heartbeat time configuration variable - *nciRcvHrtBt*) to cause a trip condition if the network connection is lost. The value of the variable *nciRcvHrtBt* determines the approximate time (in Seconds) that SM-LON will wait, after not receiving any network information, before forcing a network loss trip (Pr **MM.50**=65).

- For a network loss trip to occur, Pr **MM.07** must be set to 1 and the network variable *nciRcvHrtBt* must be set to a value greater than zero. **NOTE**
- Before the network loss trip is initiated, the motor will be stopped using the speed control configuration properties so the overall trip time may be greater than the setting of the *nciRcvHrtBt* configuration property. **NOTE**

### <span id="page-30-0"></span>**6.6 SM-LON subnet ID**

#### **SM-LON subnet ID**

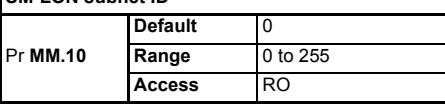

This is used as a way to identify the subnet on the network. This parameter is an indication of the value set by the network configuration tool during commissioning / start up, it is not used to actually set the subnet ID value and can only be changed during the network commissioning / start up process.

### <span id="page-30-1"></span>**6.7 SM-LON domain ID length**

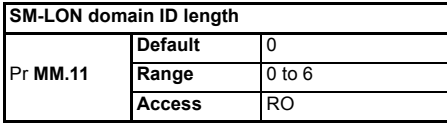

This is used to indicate the number of bytes within the LonWorks® message which constitute the domain ID number and can only be changed during the network commissioning / start up process.

### <span id="page-30-2"></span>**6.8 SM-LON domain ID byte 1**

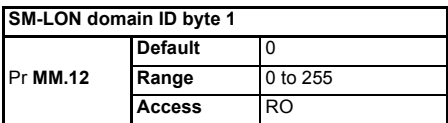

This parameter contains the decimal value of the first byte of the network domain ID number to which SM-LON is connected.

### <span id="page-30-3"></span>**6.9 SM-LON domain ID byte 2**

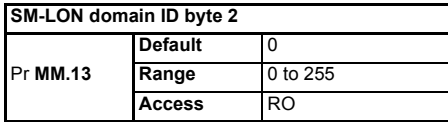

This parameter contains the decimal value of the second byte of the network domain ID number to which SM-LON is connected.

### <span id="page-30-4"></span>**6.10 SM-LON domain ID byte 3**

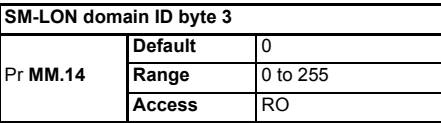

This parameter contains the decimal value of the third byte of the network domain ID number to which SM-LON is connected.

### <span id="page-31-0"></span>**6.11 SM-LON domain ID byte 4**

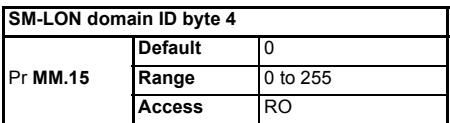

This parameter contains the decimal value of the fourth byte of the network domain ID number to which SM-LON is connected.

### <span id="page-31-1"></span>**6.12 SM-LON domain ID byte 5**

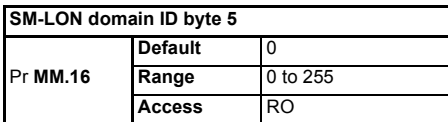

This parameter contains the decimal value of the fifth byte of the network domain ID number to which SM-LON is connected.

### <span id="page-31-2"></span>**6.13 SM-LON domain ID byte 6**

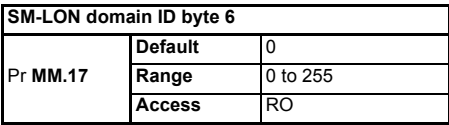

This parameter contains the decimal value of the sixth byte of the network domain ID number to which SM-LON is connected.

The domain ID byte parameters are used to indicate the network domain ID number to which SM-LON is connected. These domain parameters indicate the value set by the network configuration tool during commissioning / start up, they are not used to actually set the domain ID value and can only be changed during the network commissioning / start up process.

### <span id="page-31-3"></span>**6.14 SM-LON load defaults**

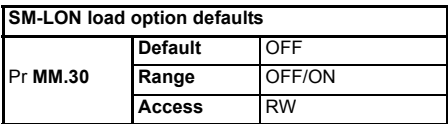

Pr **MM.30** can be used in conjunction with Pr **MM.39** to default the SM-LON module to factory settings. If Pr **MM.30** is *ON* and the host drive is defaulted, the slot configuration parameters will be over-written using the SM-LON default values.

If the stored slot configuration parameter values in the drive are for a different type of Solutions Module, the SM-LON will trip "SLx.dF" if installed on a Unidrive SP or Affinity, or "SL.dF" if installed on a Commander SK, but no error code will be set. It will over-write the slot configuration parameter values with the SM-LON default values, but will NOT store these values in the drive, a drive save must be performed to store the values. **NOTE**

The full sequence of events to restore default settings for a SM-LON is as follows:

- Set Pr **MM.30** to *ON*
- **Unidrive SP or Affinity** Set Pr **MM.00** to 1233 to restore European defaults (1244 for USA defaults). **Commander SK** - Set Pr **00.29** to *EUR* for European defaults (*USA* for American defaults)
- Press the red reset button on the drive
- Network communications will be stopped
- The host drive will load and store its default parameter values
- Default parameter values for the SM-LON will be loaded in Pr **MM.xx** parameters
- The SM-LON default parameter values will be stored in the SM-LON flash memory
- SM-LON will reset and re-initialise using the default values

**NOTE** The drive settings will also be defaulted with the above procedure.

### <span id="page-32-0"></span>**6.15 SM-LON save option parameters (backup)**

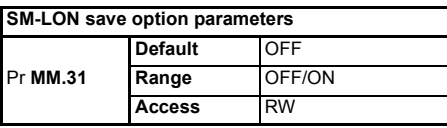

Setting this parameter to *ON* will save the module's current configuration in it's local memory. During this operation network communications will be stopped. This will also save menu 60 (*Pr 60.xx*). This parameter should only be used to transfer a SM-LON module to a different drive.

- **NOTE** A drive save will be required to ensure that SM-LON has the correct settings available from the host drive at startup.
- To save the parameters in the drive, a value of 1000 should be entered in Pr **xx.00** followed by a drive reset (press the reset button, or toggle the reset input, or write the value 100 to Pr **10.38**). **NOTE**

\* If the drive is in the under-voltage trip state or is fed from a low voltage backup supply, the value 1001 should be used and not 1000.

### <span id="page-32-1"></span>**6.16 SM-LON re-initialise**

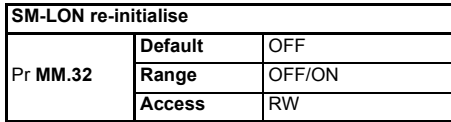

Setting this parameter to *ON* will force the module to re-initialise and start up with the values contained in the slot menu of the host drive (**MM.xx**). This parameter will automatically reset to *OFF* after completion. During this operation network communications will be stopped.

The transition of **MM.32** from *OFF* to *ON* may not be visible on the drive display due to the update rate of the display. **NOTE**

[Safety](#page-5-5)  [Information](#page-5-5)

Information

[Introduction](#page-8-2)

Introduction

[Mechanical Installation](#page-11-2)

[Electrical Installation](#page-12-3)

[Getting Started](#page-16-2)

Getting Started

**[Module Parameters](#page-28-0)**

[Functional Blocks](#page-36-5)

[Diagnostics](#page-56-2)

Diagnostics

**Quick Reference** [Quick Reference](#page-62-2)

[Glossary Of Terms](#page-65-1)

### <span id="page-33-0"></span>**6.17 SM-LON restore parameters**

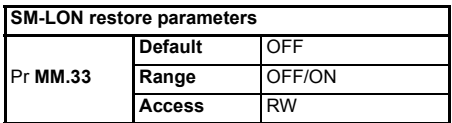

Setting this parameter to *ON* will change the operating parameters for the SM-LON module by copying the configuration from the backup copy in the SM-LON module. During this operation network communications will be stopped.

This will not save the current operating menu of the drive (*Pr MM.xx*), a drive save must be performed to achieve this.

### <span id="page-33-1"></span>**6.18 SM-LON initialise drive reference selectors**

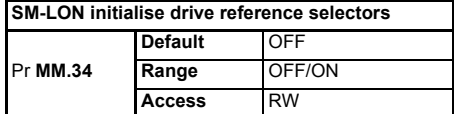

This parameter provides an easy method for the user to configure the appropriate drive reference selectors required for correct operation of the LonWorks® VSD functional profile.

The following parameters will be changed:

- Pr **1.10** = 1 (bipolar reference enable)
- Pr **1.14** = 3 (select preset reference specified by #1.15)
- Pr  $1.15 = 1$  (select preset reference  $1 #1.21$ )
- $\cdot$  Pr  $2.02 = 1$  (ramp enable)
- Pr **2.10** = 9 (acceleration rate selector)
- Pr **2.20** = 9 (deceleration rate selector)
- Pr **3.13** = 0 (enable frequency slaving)
- Pr **4.11** = 0 (torque mode selector speed control)
- Pr  $6.01 = 1$  (stop mode = ramped stop)
- $\cdot$  Pr  $6.43 = 1$  (control word enable)

When all parameters have been set, Pr **MM.34** will revert to *OFF.*

This parameter performs the same function as the input network variable *nviSetupDrvPars* with the exception that it does not save the parameters, this should be done by the user. **NOTE**

### <span id="page-33-2"></span>**6.19 SM-LON serial number**

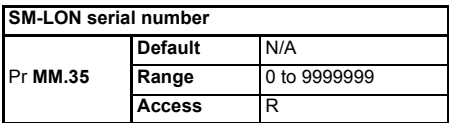

This parameter will display the seven least significant decimal digits of the neuron ID.

The neuron ID is a 48 bit serial number of the LonWorks® transceiver chip in the SM-LON option module. This number is hard-coded into the chip by the manufacturer.

### <span id="page-34-0"></span>**6.20 SM-LON transmit service pin message**

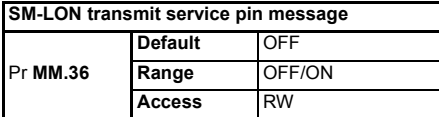

This parameter is used to transmit the service pin message to the configuration tool for the purposes of configuring the SM-LON module on the network.

This parameter reverts to *OFF* after sending the service pin message*.* The transition from *OFF* to *ON* may not be visible due to the update rate of the display. **NOTE**

#### <span id="page-34-1"></span>**6.21 SM-LON wink**

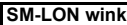

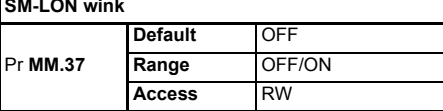

Pr **MM.37** will indicate *ON* if the module has received the LonWorks® "wink" message and will revert to *OFF* when the wink state has been cleared.

Upon receiving the "wink" message, Pr **MM.37** will be set to *ON* and SM-LON will flash the wink LED for a period of approximately 15 seconds.

### <span id="page-34-2"></span>**6.22 SM-LON unconfigure option**

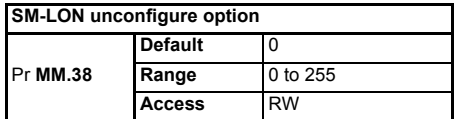

This parameter can be used to unconfigure the SM-LON module from the network. When Pr **MM.38** changes from 0 to 1, the SM-LON module will remove its network address from the network and the *Service* LED will flash continuously (1 second on, 1 second off). The module can then be re-commissioned using the network configuration tool.

If Pr **MM.38** is set to a value greater than 0 then SM-LON will write a value of 1 to this parameter. **NOTE**

### <span id="page-35-0"></span>**6.23 SM-LON default configuration property storage**

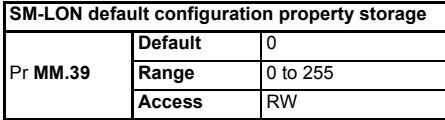

This parameter is used to reset the configuration properties stored within the EEPROM, this will overwrite any configuration property data currently stored in the EEPROM and set them to their default values.

The following sequence can be used to default the configuration property data:

- Set Pr **MM.39** to a value of 55.
- Reset the option module by either setting Pr **xx.00** to a value of 1070 or setting Pr **MM.32** to *ON*.

The configuration properties will be cleared and Pr **MM.39** will be reset to 0..

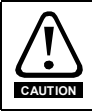

Care should be taken if using this parameter as the network configuration properties will be changed when the drive is defaulted.

This parameter is used in conjunction with Pr **MM.30** to restore the factory default settings for the slot configuration parameters and network configuration properties. **NOTE**

#### <span id="page-35-1"></span>**6.24 SM-LON option module error status**

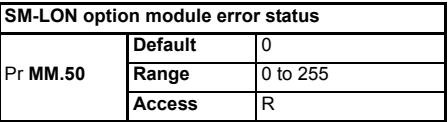

If a serious error occurs, SM-LON will cause the drive to trip on a slot error (SLx.Er for Unidrive SP, Affinity and Digitax ST or SL.Er for Commander SK) and a code relating to the cause of the error will be written to Pr **MM.50**.

#### **Table 6.2 SM-LON error codes**

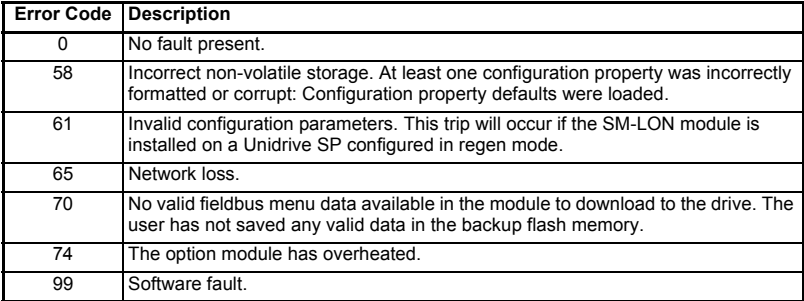
# <span id="page-36-1"></span><span id="page-36-0"></span>**7 Functional Blocks**

## **7.1 What is a functional block?**

A functional block represents a collection of network variables and configuration properties on a device that perform a related function. For example, a digital input device with four input switches contains one functional block for each switch.

A functional block is similar in appearance and usage to function blocks used in PLC programming. Each functional block contains a series of variables used as network data links (Network Variables) and another series of variables used to configure the device (Configuration Properties).

## **7.2 Network variables**

<span id="page-36-4"></span>Network variables are objects within the functional block and provide the mechanism for devices to send and receive data over the network.

There are two types of network variables, standard network variable (SNVT) and userdefined (UNVT).

Each functional block contains a series of network variables, these variables can be either input or output variables. Input variables names are prefixed "*nvi*" (Network Variable Input) and output variables names are prefixed "*nvo*" (Network Variable Output).

## **7.3 Configuration properties**

<span id="page-36-2"></span>Configuration properties are user-configurable values which define the behaviour of a device. They are stored in the non-volatile memory of the device and normally only set once during device commissioning.

There are two types of configuration properties, standard configuration properties (SCPT) and user-defined configuration properties (UCPT).

A functional block may contain one or more of these configuration properties.

## **7.4 Supported functional blocks**

SM-LON supports two functional blocks, these being the Node Object and Variable Speed Motor Drive (VSD).

## **7.4.1 Node Object functional block**

The node object provides basic device management facilities.

SM-LON supports the following node object network variables and configuration properties:

- <span id="page-36-6"></span>• nviRequest (SNVT) [mandatory]
- <span id="page-36-8"></span><span id="page-36-7"></span>• nvoStatus (SNVT) [mandatory]
- nvoAlarm2 (SNVT)
- <span id="page-36-3"></span>• nciLocation (SCPT)

These properties are illustrated in [Figure 7-1 on page 38.](#page-37-0)

[Safety](#page-5-0)  [Information](#page-5-0)

Information

[Introduction](#page-8-0)

Introduction

[Mechanical Installation](#page-11-0)

[Electrical Installation](#page-12-0)

[Getting Started](#page-16-0)

Getting Started

[Module Parameters](#page-28-0)

**Functional** 

[Diagnostics](#page-56-0)

<span id="page-36-9"></span><span id="page-36-5"></span>Diagnostics

Quick Reference [Quick Reference](#page-62-0)

[Glossary Of Terms](#page-65-0)

<span id="page-37-1"></span>**Figure 7-1 Node Object Functional Block**

<span id="page-37-0"></span>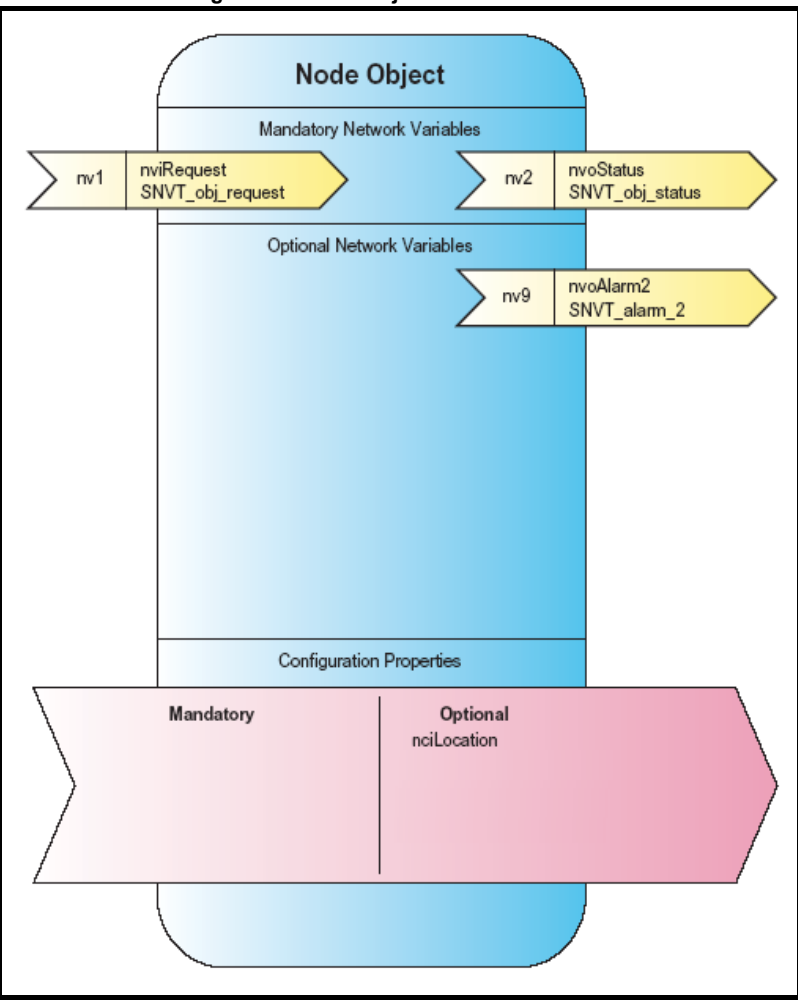

The node object network variables consist of one input variable (**nviRequest**), two output variables (**nvoStatus** and **nvoAlarm2**) and one configuration property (**nciLocation**).

[Table 7.1 on page 39](#page-38-0) describes the **nviRequest** input variable, [Table 7.2 on page 40](#page-39-0)  describes the **nvoStatus** output variable, [Table 7.3 on page 41](#page-40-0) describes the **nvoAlarm2** output variable and [Table 7.4 on page 42](#page-41-0) describes the **nciLocation** configuration property.

## **7.4.2 Node Object Input Network Variable**

#### <span id="page-38-0"></span>**Table 7.1 nviRequest**

<span id="page-38-2"></span><span id="page-38-1"></span>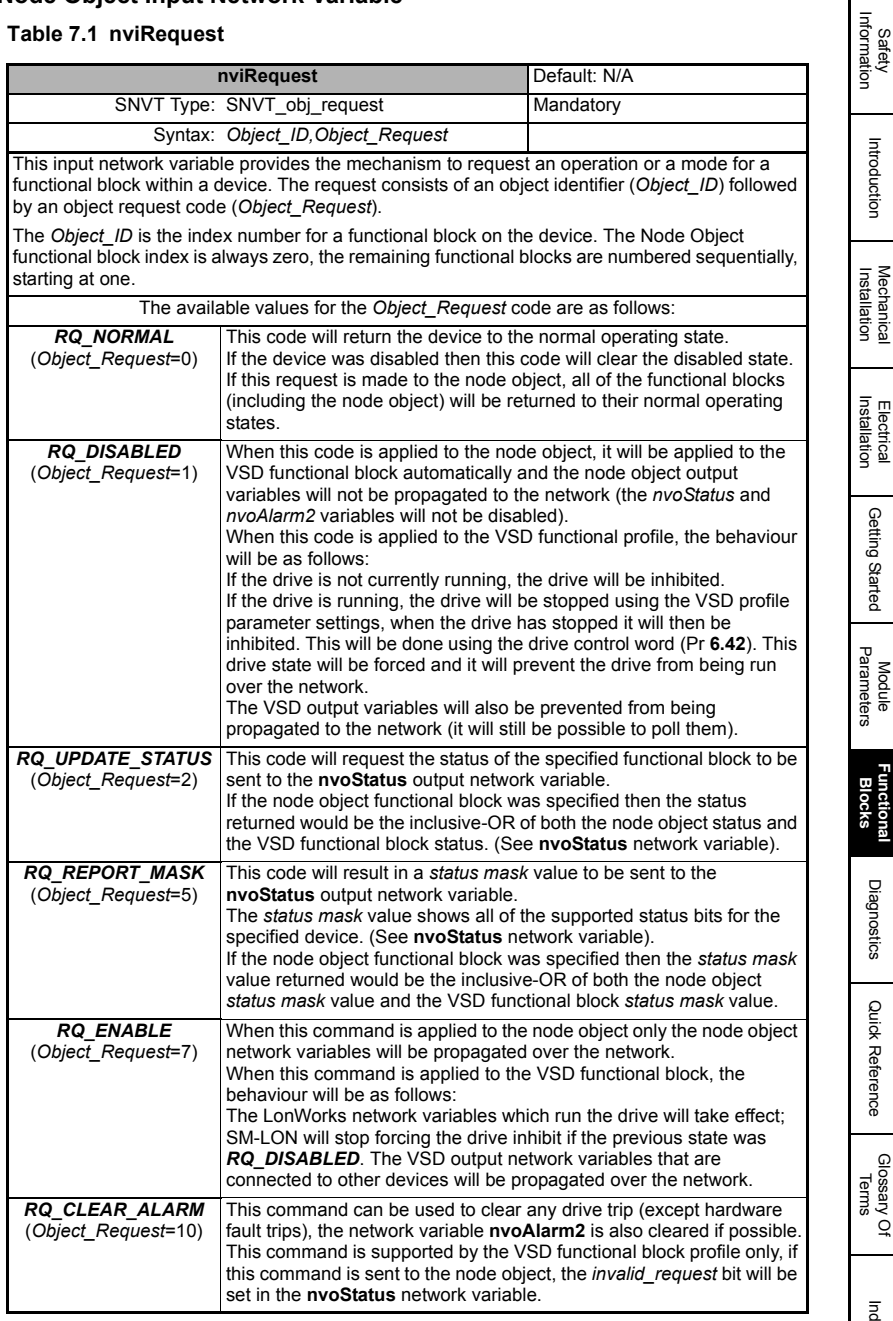

[Information](#page-5-0)

[Introduction](#page-8-0)

Introduction

[Getting Started](#page-16-0)

Getting Started

[Diagnostics](#page-56-0)

Diagnostics

Quick Reference [Quick Reference](#page-62-0)

## **7.4.3 Node Object Output Network Variables**

### <span id="page-39-3"></span><span id="page-39-2"></span><span id="page-39-1"></span><span id="page-39-0"></span>**Table 7.2 nvoStatus**

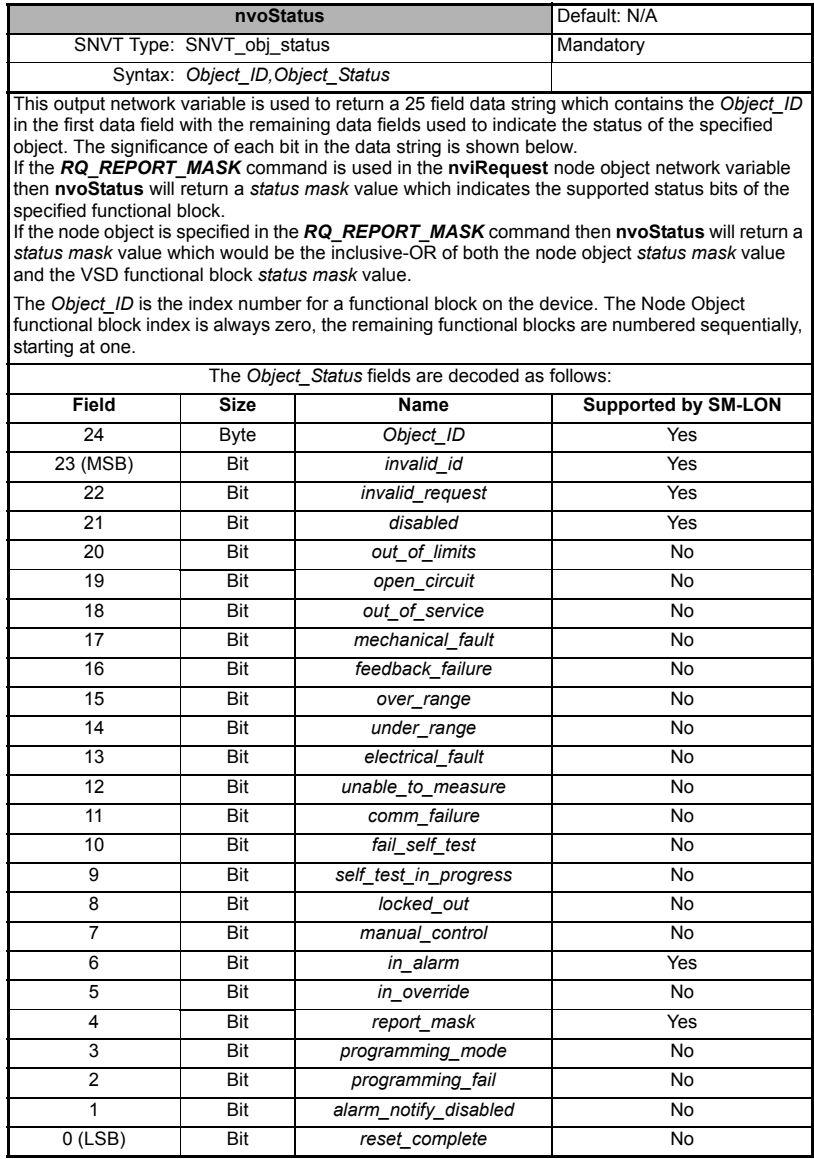

**NOTE**

The *invalid\_id* and *invalid\_request* bits will not be reported as being supported when the *RQ\_REPORT\_MASK* command is used in the **nviRequest** enquiry, this is because they are mandatory features and their support is presumed.

The *in* alarm bit will be set if there is an active alarm set in the network variable **nvoAlarm2** (i.e. when the drive is tripped or has an alarm condition set).

The *disabled* bit will be set when the functional block from which the status is being read is disabled.

#### <span id="page-40-1"></span><span id="page-40-0"></span>**Table 7.3 nvoAlarm2**

<span id="page-40-2"></span>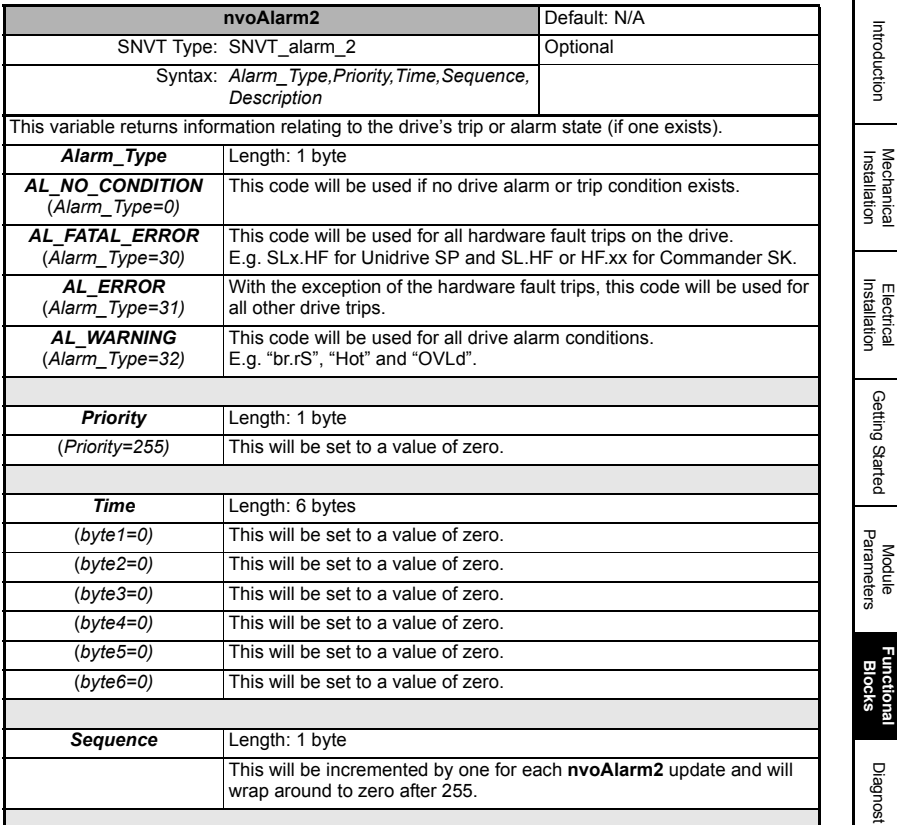

**Safety**<br>Information [Information](#page-5-0)

[Introduction](#page-8-0)

Introduction

[Getting Started](#page-16-0)

Getting Started

<span id="page-41-4"></span><span id="page-41-2"></span>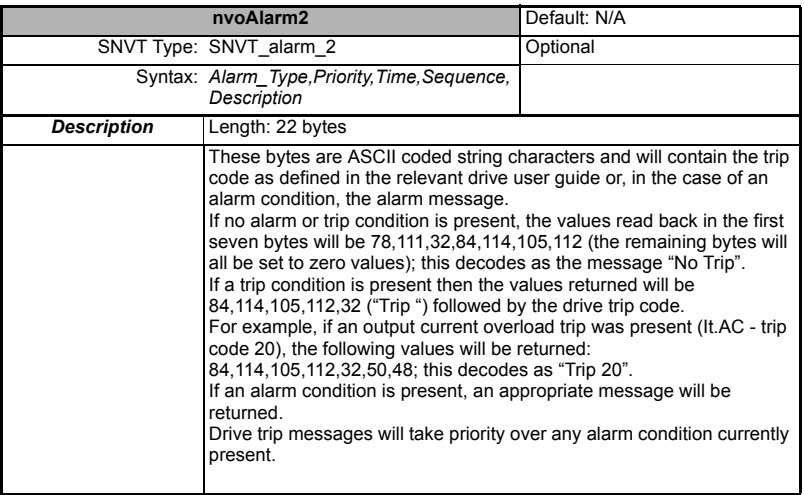

## **7.4.4 Node Object Input Configuration Property**

## <span id="page-41-3"></span><span id="page-41-1"></span><span id="page-41-0"></span>**Table 7.4 nciLocation**

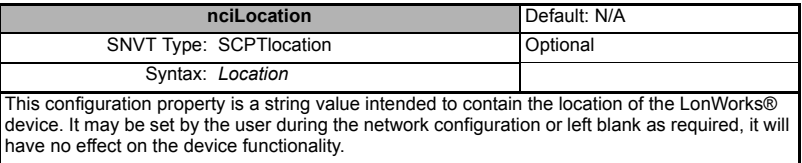

## **7.4.5 Variable Speed Motor Drive (VSD) object functional block**

The variable speed motor drive object provides basic drive control. The network variables and configuration properties are shown in Figure 7-2.

<span id="page-42-2"></span><span id="page-42-1"></span>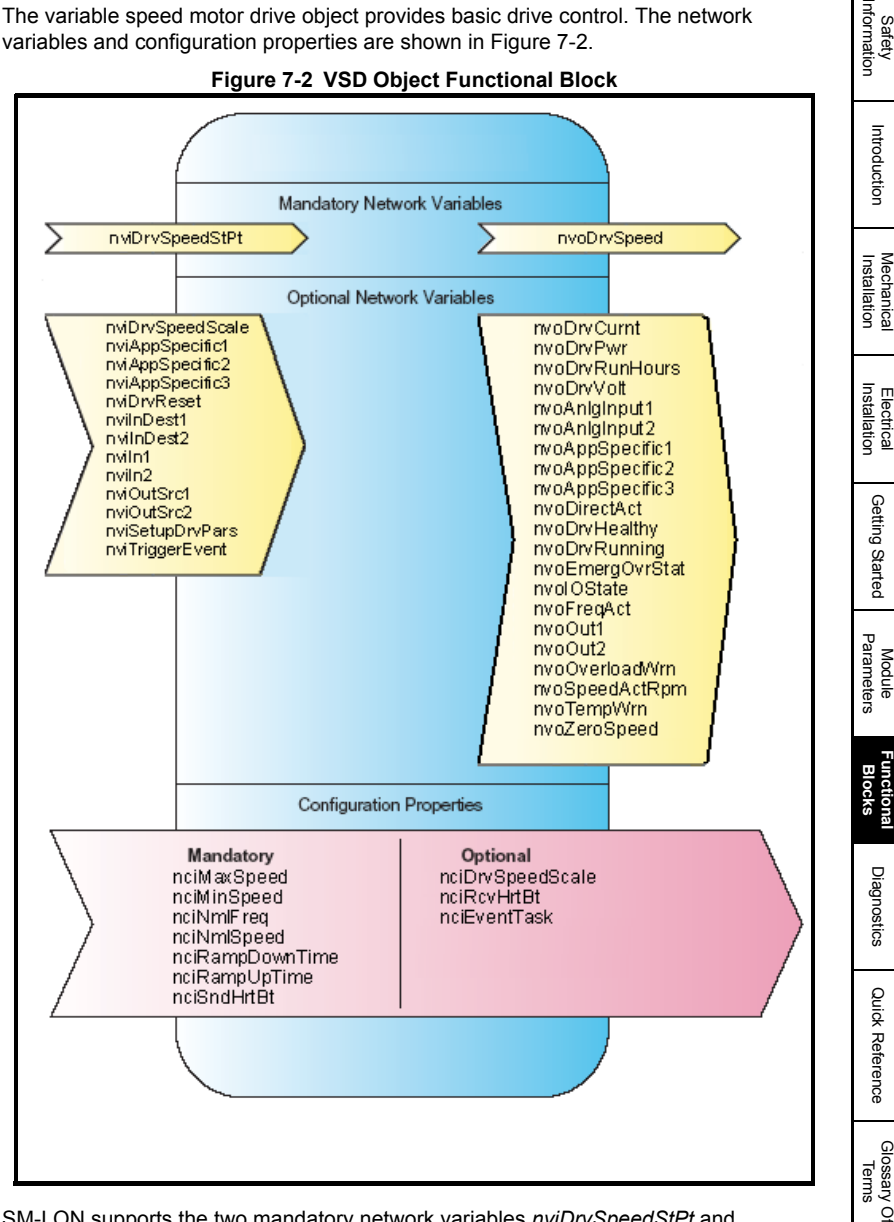

SM-LON supports the two mandatory network variables *nviDrvSpeedStPt* and *nvoDrvSpeed* along with thirty four optional network variables and ten configuration properties. These network variables and configuration properties are listed in [Section](#page-43-0)  [7.4.6](#page-43-0) and [Section 7.4.7](#page-43-1) on page 43.

SM-LON User Guide **43** Issue Number: 2

<span id="page-42-0"></span>Index

[Safety](#page-5-0) 

## <span id="page-43-0"></span>**7.4.6 Standard VSD network variables and configuration properties**

- <span id="page-43-16"></span><span id="page-43-15"></span>• nviDrvSpeedScale (SNVT)
- nviDrvSpeedStPt (SNVT) [mandatory]
- <span id="page-43-31"></span>• nvoDrvCurnt (SNVT)
- <span id="page-43-34"></span><span id="page-43-33"></span>• nvoDrvPwr (SNVT)
- nvoDrvRunHours (SNVT)
- <span id="page-43-36"></span>• nvoDrvSpeed (SNVT) [mandatory]
- <span id="page-43-37"></span>• nvoDrvVolt (SNVT)
- <span id="page-43-2"></span>• nciDrvSpeedScale (SCPT)
- <span id="page-43-3"></span>• nciMaxSpeed (SCPT) [mandatory]
- <span id="page-43-4"></span>• nciMinSpeed (SCPT) [mandatory]
- <span id="page-43-5"></span>• nciNmlFreq (SCPT) [mandatory]
- <span id="page-43-6"></span>• nciNmlSpeed (SCPT) [mandatory]
- <span id="page-43-7"></span>• nciRampDownTime (SCPT) [mandatory]
- <span id="page-43-8"></span>• nciRampUpTime (SCPT) [mandatory]
- <span id="page-43-9"></span>• nciRcvHrtBt (SCPT)
- <span id="page-43-10"></span>• nciSndHrtBt (SCPT) [mandatory]

## <span id="page-43-1"></span>**7.4.7 Control Techniques specific VSD network variables and configuration properties**

In addition to the standard network variables and configuration properties, the following Control Techniques specific variables and properties are available in the VSD functional block.

- <span id="page-43-11"></span>• nviAppSpecific1 (SNVT)
- <span id="page-43-12"></span>• nviAppSpecific2 (SNVT)
- <span id="page-43-13"></span>• nviAppSpecific3 (SNVT)
- <span id="page-43-14"></span>• nviDrvReset (SNVT)
- <span id="page-43-19"></span>• nvilnDest1 (SNVT)
- <span id="page-43-20"></span>• nviInDest2 (SNVT)
- <span id="page-43-18"></span><span id="page-43-17"></span>• nviIn1 (UNVT)
- nviIn2 (UNVT)
- <span id="page-43-22"></span><span id="page-43-21"></span>• nviOutSrc1 (SNVT)
- nviOutSrc2 (SNVT)
- <span id="page-43-23"></span>• nviSetupDrvPars (SNVT)
- <span id="page-43-24"></span>• nviTriggerEvent (SNVT)
- <span id="page-43-25"></span>• nvoAnlgInput1 (SNVT)
- <span id="page-43-26"></span>• nvoAnlgInput2 (SNVT)
- <span id="page-43-27"></span>• nvoAppSpecific1 (SNVT)
- <span id="page-43-28"></span>• nvoAppSpecific2 (SNVT)
- <span id="page-43-29"></span>• nvoAppSpecific3 (SNVT)
- <span id="page-43-30"></span>• nvoDirectionAct (SNVT)
- <span id="page-43-32"></span>• nvoDrvHealthy (SNVT)
- <span id="page-43-35"></span>• nvoDrvRunning (SNVT)
- <span id="page-44-10"></span><span id="page-44-9"></span>• nvoEmergOvrStat (SNVT)
- nvoFreqAct (SNVT)
- <span id="page-44-12"></span><span id="page-44-11"></span>• nvoIOState (SNVT)
- nvoOut1 (UNVT)
- <span id="page-44-14"></span><span id="page-44-13"></span>• nvoOut2 (UNVT)
- <span id="page-44-15"></span>• nvoOverloadWrn (SNVT)
- <span id="page-44-16"></span>• nvoSpeedActRpm (SNVT)
- <span id="page-44-17"></span>• nvoTempWrn (SNVT)
- nvoZeroSpeed (SNVT)
- <span id="page-44-4"></span>• nciEventTask (UCPT)

The VSD functional block network variables consist of fourteen input variables, twentythree output variables and ten configuration properties, these are described below:

## **7.4.8 VSD Functional Block Standard Input Network Variables**

#### <span id="page-44-18"></span><span id="page-44-0"></span>**Table 7.5 nviDrvSpeedScale**

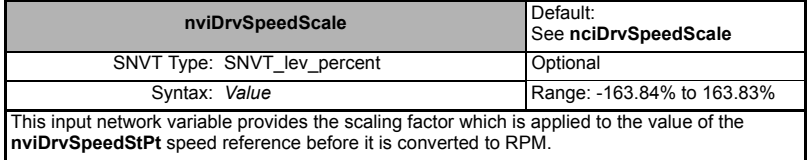

#### <span id="page-44-8"></span><span id="page-44-1"></span>**Table 7.6 nviDrvSpeedStPt**

<span id="page-44-5"></span>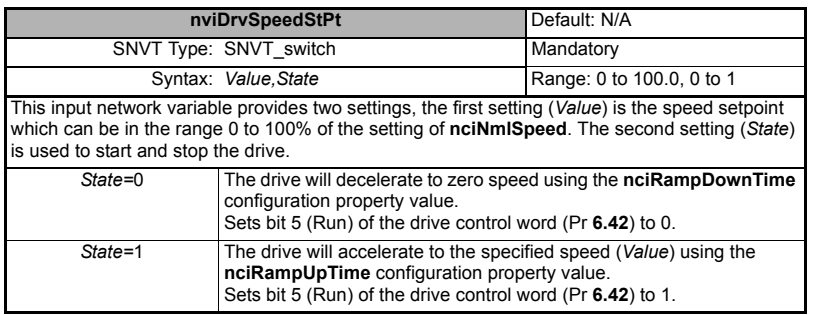

## **7.4.9 VSD Functional Block Standard Output Network Variables**

#### <span id="page-44-19"></span><span id="page-44-7"></span><span id="page-44-2"></span>**Table 7.7 nvoDrvCurnt**

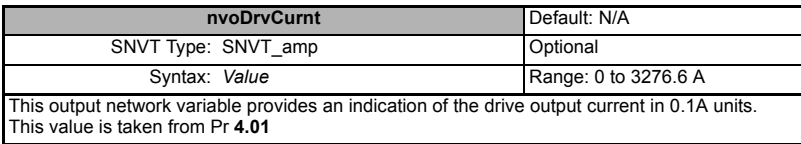

Safety [Information](#page-5-0)

Information

<span id="page-44-3"></span>[Introduction](#page-8-0)

Introduction

<span id="page-44-6"></span>[Glossary Of Terms](#page-65-0)

#### <span id="page-45-0"></span>**Table 7.8 nvoDrvPwr**

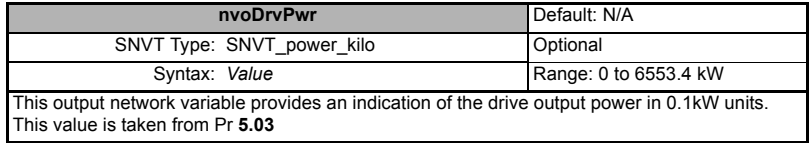

### <span id="page-45-1"></span>**Table 7.9 nvoDrvRunHours**

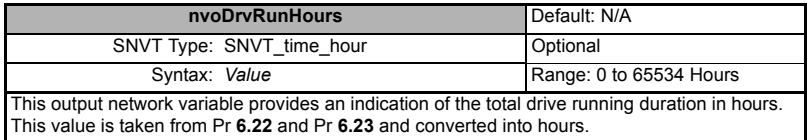

#### <span id="page-45-2"></span>**Table 7.10 nvoDriveSpeed**

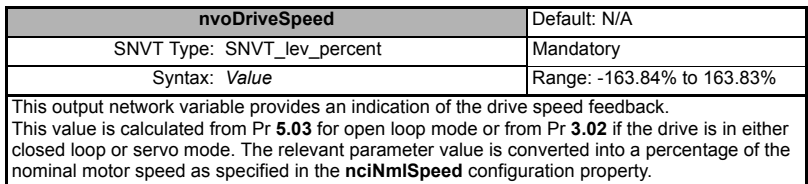

#### <span id="page-45-7"></span><span id="page-45-5"></span><span id="page-45-3"></span>**Table 7.11 nvoDrvVolt**

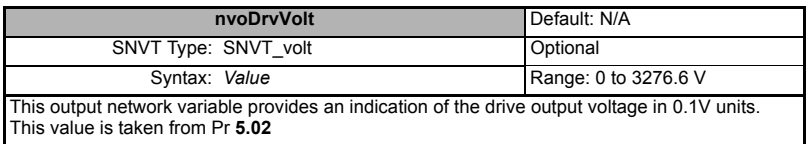

## **7.4.10 VSD Functional Block Standard Configuration Properties**

#### <span id="page-45-4"></span>**Table 7.12 nciDrvSpeedScale**

<span id="page-45-6"></span>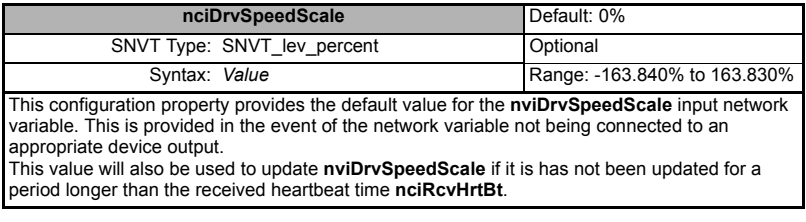

#### <span id="page-46-0"></span>**Table 7.13 nciMaxSpeed**

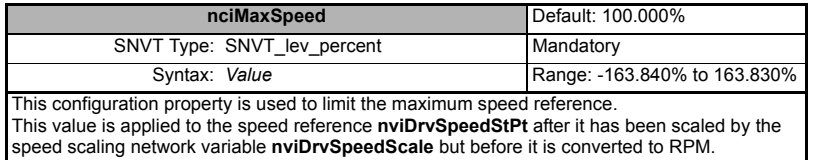

#### <span id="page-46-7"></span><span id="page-46-6"></span><span id="page-46-1"></span>**Table 7.14 nciMinSpeed**

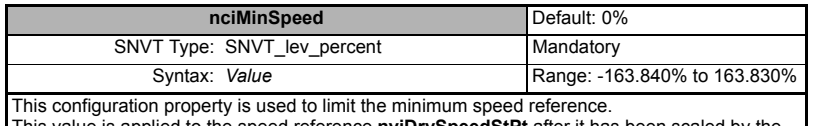

This value is applied to the speed reference **nviDrvSpeedStPt** after it has been scaled by the speed scaling network variable **nviDrvSpeedScale** but before it is converted to RPM.

#### <span id="page-46-2"></span>**Table 7.15 nciNmlFreq**

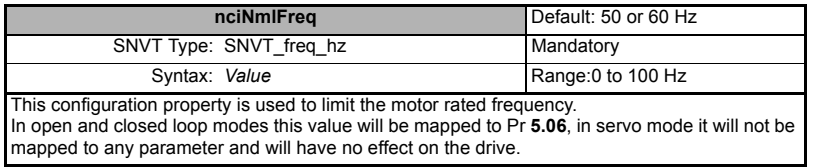

#### <span id="page-46-3"></span>**Table 7.16 nciNmlSpeed**

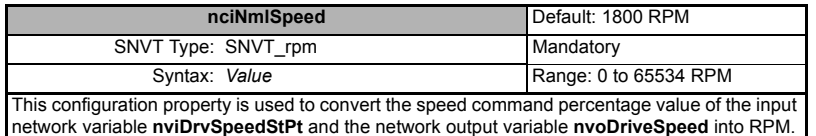

### <span id="page-46-4"></span>**Table 7.17 nciRampDownTime**

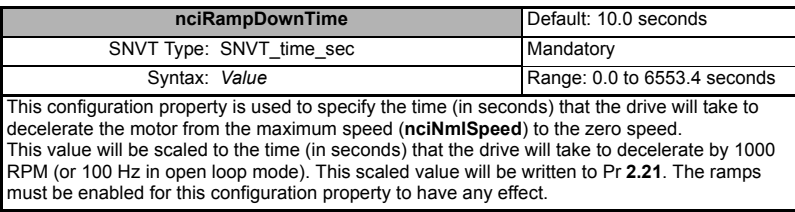

#### <span id="page-46-5"></span>**Table 7.18 nciRampUpTime**

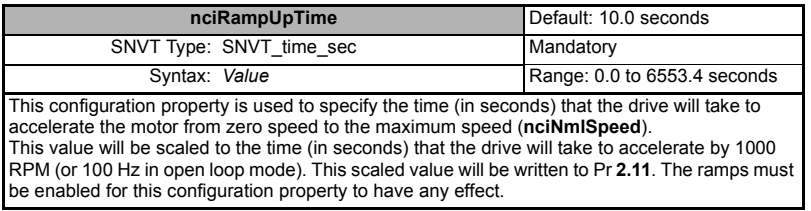

Safety [Information](#page-5-0)

Information

[Introduction](#page-8-0)

Introduction

[Mechanical Installation](#page-11-0)

[Electrical Installation](#page-12-0)

[Getting Started](#page-16-0)

Getting Started

[Module Parameters](#page-28-0)

<span id="page-46-8"></span>**[Functional Blocks](#page-36-0)**

[Diagnostics](#page-56-0)

Diagnostics

Quick Reference [Quick Reference](#page-62-0)

[Glossary Of Terms](#page-65-0)

### <span id="page-47-0"></span>**Table 7.19 nciRcvHrtBt**

<span id="page-47-5"></span><span id="page-47-4"></span>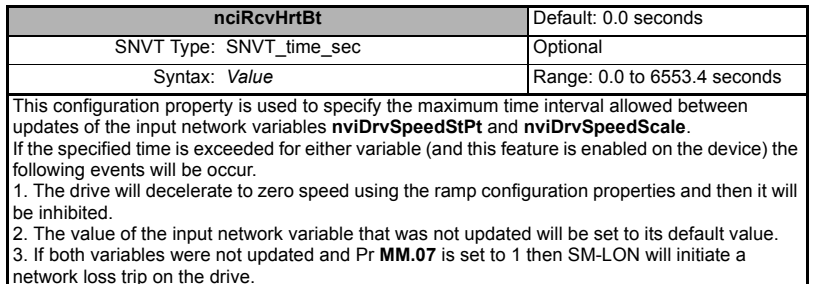

If this configuration property is set to 0.0 then the heartbeat function is disabled and consequently the network loss detection is also disabled.

#### <span id="page-47-1"></span>**Table 7.20 nciSndHrtBt**

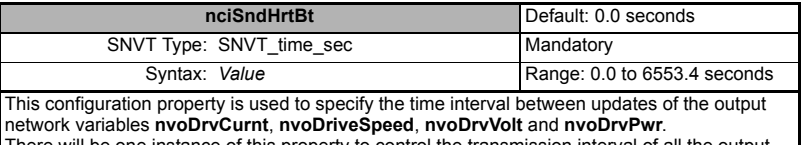

<span id="page-47-11"></span><span id="page-47-10"></span><span id="page-47-9"></span><span id="page-47-8"></span>There will be one instance of this property to control the transmission interval of all the output variables.

If this configuration property is set to 0.0 then no updates of these output variables will be propagated over the network.

## **7.4.11 VSD Functional Block CT Specific Input Network Variables**

#### <span id="page-47-2"></span>**Table 7.21 nviAppSpecific1**

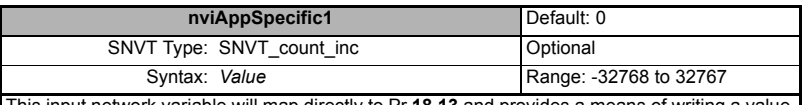

This input network variable will map directly to Pr **18.13** and provides a means of writing a value to the drive.

<span id="page-47-7"></span><span id="page-47-6"></span>This network variable is better suited for run-time usage than the configurable parameter input variables **nviIn1** or **nviIn2**.

#### <span id="page-47-12"></span><span id="page-47-3"></span>**Table 7.22 nviAppSpecific2**

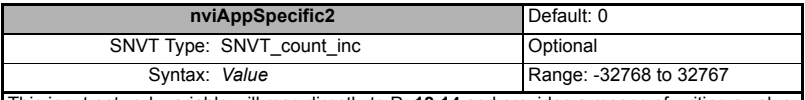

This input network variable will map directly to Pr **18.14** and provides a means of writing a value to the drive.

Due to fewer internal resources being used, this network variable is better suited for run-time usage than the configurable parameter input variables **nviIn1** or **nviIn2**.

#### <span id="page-48-0"></span>**Table 7.23 nviAppSpecific3**

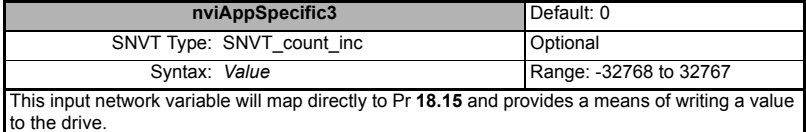

Due to fewer internal resources being used, this network variable is better suited for run-time usage than the configurable parameter input variables **nviIn1** or **nviIn2**.

#### <span id="page-48-1"></span>**Table 7.24 nviDrvReset**

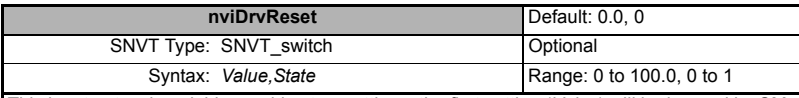

This input network variable provides two settings, the first setting (*Value*) will be ignored by SM-LON. The second setting (*State*) is used to reset the drive; a transition from 0 to 1 will trigger a drive reset using Pr **10.38**.

#### <span id="page-48-2"></span>**Table 7.25 nviInDest1**

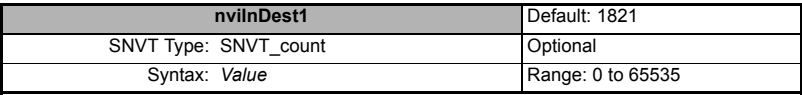

This input network variable is used to specify a drive parameter to be used as a destination parameter for the input network variable **nviIn1**.

The value in this network variable should be the drive menu number multiplied by 100 plus the parameter number; e.g. to use Pr **18.30** as the destination parameter, this network variable should be set to a value of 1830; the value of the input network variable **nviln1** will then be written to Pr **18.30**.

Note: Care must be taken when selecting the destination parameter to ensure that the full input value of **nviIn1** can be written correctly.

#### <span id="page-48-3"></span>**Table 7.26 nviInDest2**

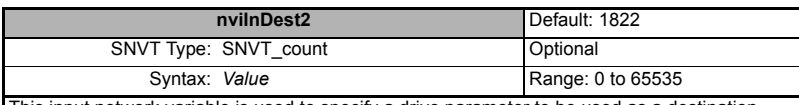

This input network variable is used to specify a drive parameter to be used as a destination parameter for the input network variable **nviIn2**.

The value in this network variable should be the drive menu number multiplied by 100 plus the parameter number; e.g. to use Pr **18.30** as the destination parameter, this network variable should be set to a value of 1830; the value of the input network variable **nviln2** will then be written to Pr **18.30**.

Note: Care must be taken when selecting the destination parameter to ensure that the full input value of **nviIn2** can be written correctly.

**Safety** [Information](#page-5-0)

nformation

<span id="page-48-5"></span><span id="page-48-4"></span>[Mechanical Installation](#page-11-0)

Index

SM-LON User Guide **49** Issue Number: 2

<span id="page-49-0"></span>**Table 7.27 nviIn1**

<span id="page-49-2"></span>

|                                                                                                    | nviln1                          | Default: 0                      |
|----------------------------------------------------------------------------------------------------|---------------------------------|---------------------------------|
|                                                                                                    | SNVT Type: UNVT count inc 32    | Optional                        |
|                                                                                                    | Syntax: Byte3.Byte2.Byte1.Byte0 | Range: $-2^{31}$ to $2^{31}$ -1 |
| This input network variable value will be written to the drive parameter specified by the network<br>input variable nvilnDest1.<br>The actual value written to the drive parameter is calculated as follows:                  |                                 |                                 |
| For values of Byte3 less than 128. (positive parameter values from 0 to $2^{31}$ -1).<br>value = Byte0 + (Byte1 * 256) + (Byte2 * 256 <sup>2</sup> ) + (Byte3 * 256 <sup>3</sup> ).                                           |                                 |                                 |
| For values of Byte3 greater than 127. (negative parameter values from -2 <sup>31</sup> to -1).<br>value = $(B$ yte0 + $(B$ yte1 * 256) + $(B$ yte2 * 256 <sup>2</sup> ) + $(B$ yte3 * 256 <sup>3</sup> )) - 2 <sup>32</sup> . |                                 |                                 |
| For example, to write the value "123456789" to the drive parameter specified in nvilnDest1,                                                                                                    |                                 |                                 |
| $B$ yte $0 = 21$                                                                                                    | $21 * 1 = 21$                   |                                 |
| $Byte1 = 205$                                                                                                    | $205 * 256 = 52480$             |                                 |
| $Byte2 = 91$                                                                                                    | $91 * 256^2 = 5963776$          |                                 |
| $Byte3 = 7$                                                                                                    | $7 * 256^3 = 117440512$         |                                 |
| Value = 21 + 52480 + 5963776 + 117440512 = 123456789                                                                                                    |                                 |                                 |

## <span id="page-49-1"></span>**Table 7.28 nviIn2**

<span id="page-49-3"></span>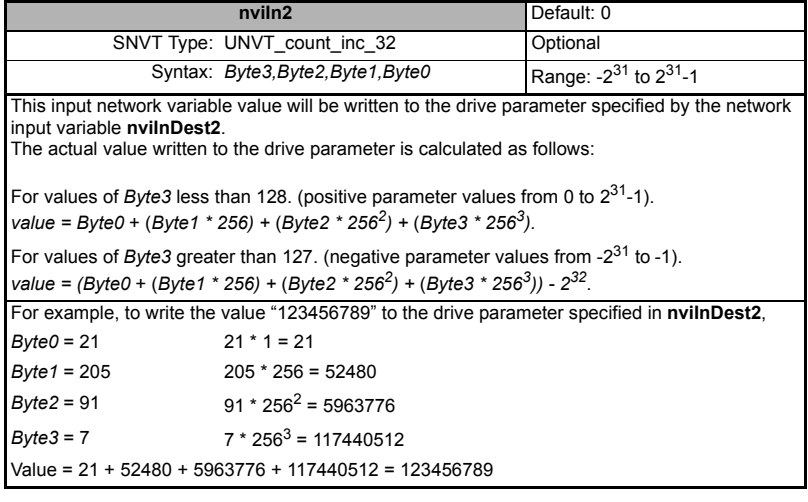

#### <span id="page-50-0"></span>**Table 7.29 nviOutSrc1**

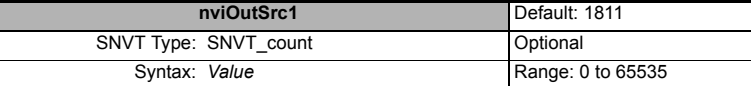

<span id="page-50-5"></span>This input network variable is used to specify a drive parameter to be used as the source for the output network variable **nvoOut1**.

The value in this network variable should be the drive menu number multiplied by 100 plus the parameter number; e.g. to use Pr **18.30** as the source parameter, this network variable should be set to a value of 1830; the value of Pr **18.30** will then be written to the network output variable **nvoOut1**.

#### <span id="page-50-1"></span>**Table 7.30 nviOutSrc2**

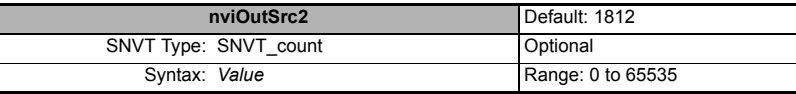

This input network variable is used to specify a drive parameter to be used as the source for the output network variable **nvoOut2**.

<span id="page-50-6"></span>The value in this network variable should be the drive menu number multiplied by 100 plus the parameter number; e.g. to use Pr **18.30** as the source parameter, this network variable should be set to a value of 1830; the value of Pr **18.30** will then be written to the network output variable **nvoOut2**.

#### <span id="page-50-2"></span>**Table 7.31 nviSetupDrvPars**

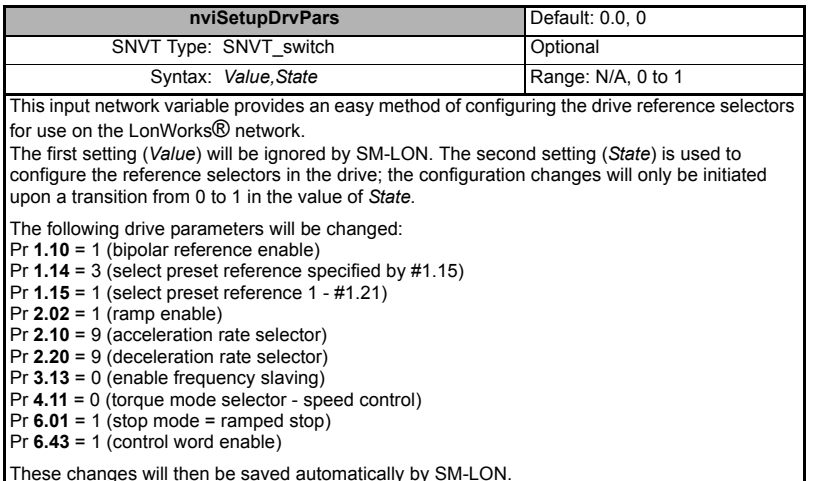

#### <span id="page-50-3"></span>**Table 7.32 nviTriggerEvent**

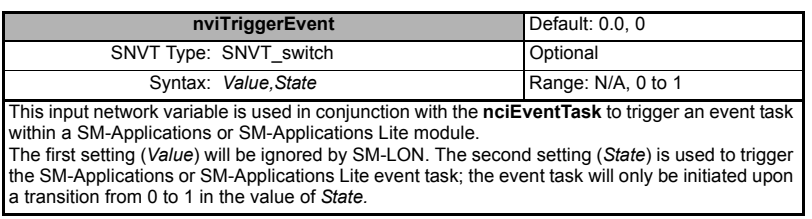

[Safety](#page-5-0)  [Information](#page-5-0)

mormation

[Introduction](#page-8-0)

Introduction

[Mechanical Installation](#page-11-0)

[Electrical Installation](#page-12-0)

[Getting Started](#page-16-0)

Getting Started

[Module Parameters](#page-28-0)

**[Functional Blocks](#page-36-0)**

[Diagnostics](#page-56-0)

Diagnostics

Quick Reference [Quick Reference](#page-62-0)

<span id="page-50-4"></span>[Glossary Of Terms](#page-65-0)

## <span id="page-51-7"></span>**7.4.12 VSD Functional Block Control Techniques Specific Output Network Variables**

#### <span id="page-51-0"></span>**Table 7.33 nvoAnlgInput1**

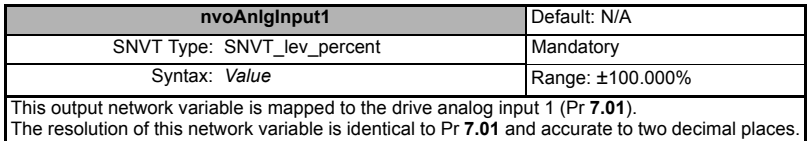

#### <span id="page-51-1"></span>**Table 7.34 nvoAnlgInput2**

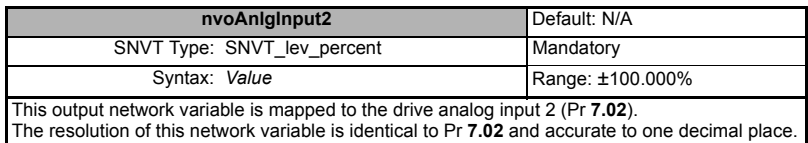

### <span id="page-51-2"></span>**Table 7.35 nvoAppSpecific1**

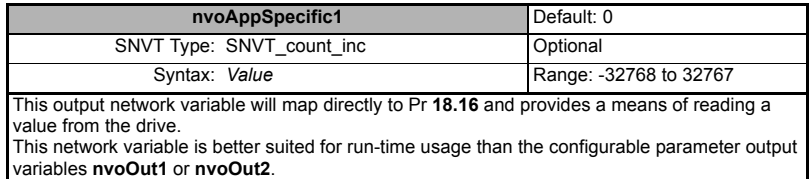

#### <span id="page-51-6"></span><span id="page-51-5"></span><span id="page-51-3"></span>**Table 7.36 nvoAppSpecific2**

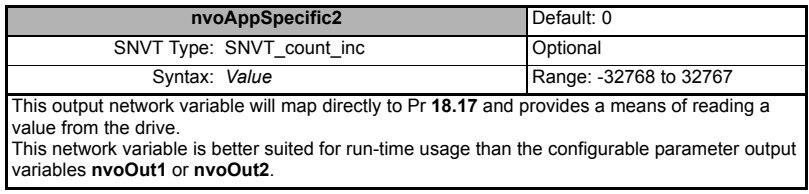

### <span id="page-51-4"></span>**Table 7.37 nvoAppSpecific3**

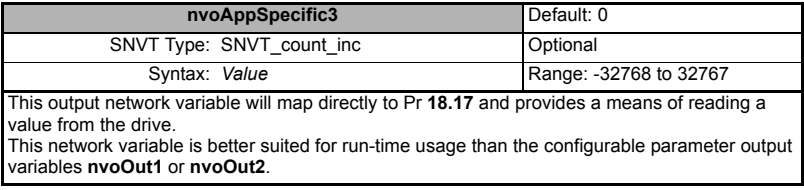

#### <span id="page-52-0"></span>**Table 7.38 nvoDirectionAct**

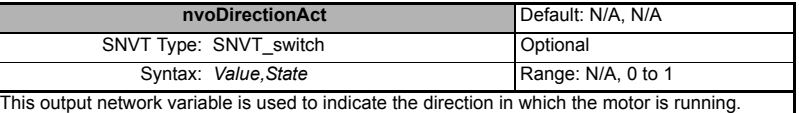

The first setting (*Value*) is not used by SM-LON. The second setting (*State*) is used to indicate the motor direction, a value of 0 indicates the forward direction and a value of 1 indicates the reverse direction.

<span id="page-52-1"></span>This value is taken from Pr **10.14**.

#### **Table 7.39 nvoDrvHealthy**

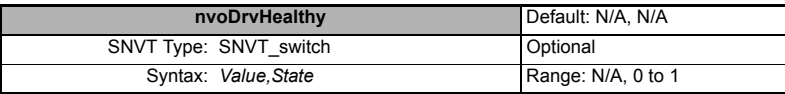

This output network variable is used to indicate the healthy state of the drive. The first setting (*Value*) is not used by SM-LON. The second setting (*State*) is used to indicate the drive healthy state, a value of 0 indicates the drive is not OK and a value of 1 indicates the drive is OK.

<span id="page-52-2"></span>This value is taken from Pr **10.01**.

#### **Table 7.40 nvoDrvRunning**

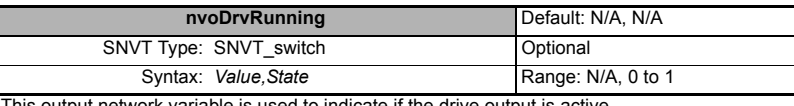

This output network variable is used to indicate if the drive output is active. The first setting (*Value*) is not used by SM-LON. The second setting (*State*) is used to indicate the drive output active state, a value of 0 indicates the drive output is not active and a value of 1 indicates the drive output is active.

<span id="page-52-3"></span>This value is taken from Pr **10.02**.

#### **Table 7.41 nvoEmergOvrStat**

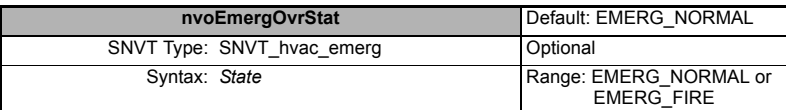

This output network variable is used to indicate if the drive is in fire mode. If SM-LON is installed on a SP HVAC drive, the value of this network variable will be determined by parameters Pr **1.53** (Fire mode reference) and Pr **1.54** (Fire mode active); if Pr **1.53** has a non-zero value and Pr **1.54** is *ON* then the drive is in fire mode and this network variable will be set to EMERG\_FIRE, the drive control inputs (Run, speed reference etc.) will be disabled and the drive will run at the emergency preset speed (refer to Affinity User Guide for more information on emergency fire mode). All other conditions will set this network variable to EMERG\_NORMAL. If SM-LON is not installed on a SP HVAC drive the value of this network variable will always be

#### **Table 7.42 nvoFreqAct**

<span id="page-52-4"></span>EMERG\_NORMAL.

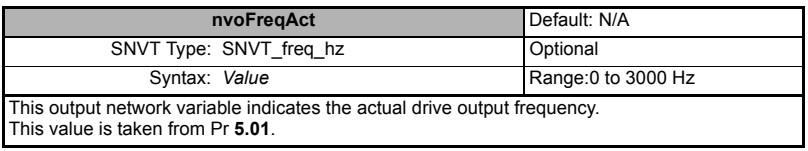

[Safety](#page-5-0)  [Information](#page-5-0)

nformation

[Introduction](#page-8-0)

Introduction

[Mechanical Installation](#page-11-0)

[Electrical Installation](#page-12-0)

[Getting Started](#page-16-0)

Getting Started

[Module Parameters](#page-28-0)

**[Functional Blocks](#page-36-0)**

[Diagnostics](#page-56-0)

Diagnostics

Quick Reference [Quick Reference](#page-62-0)

[Glossary Of Terms](#page-65-0)

#### <span id="page-53-0"></span>**Table 7.43 nvoIOState**

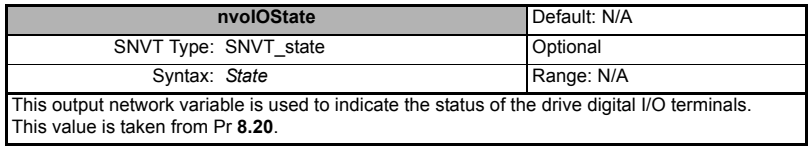

## <span id="page-53-1"></span>**Table 7.44 nvoOut1**

<span id="page-53-4"></span>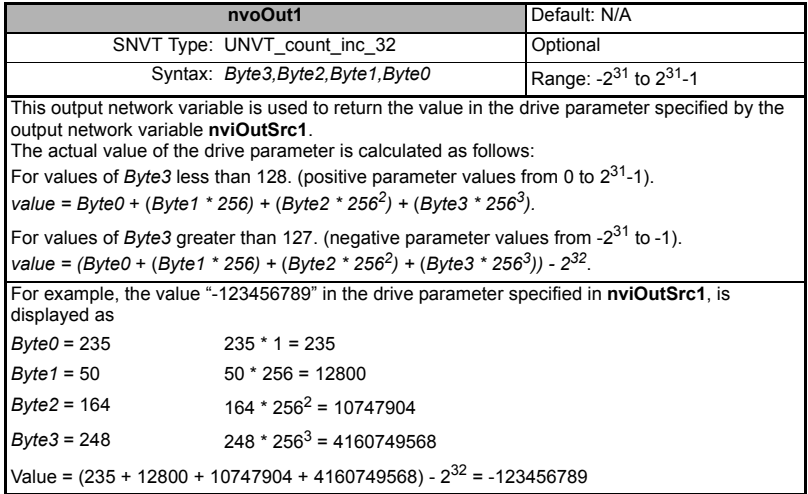

#### <span id="page-53-3"></span><span id="page-53-2"></span>**Table 7.45 nvoOut2**

<span id="page-53-5"></span>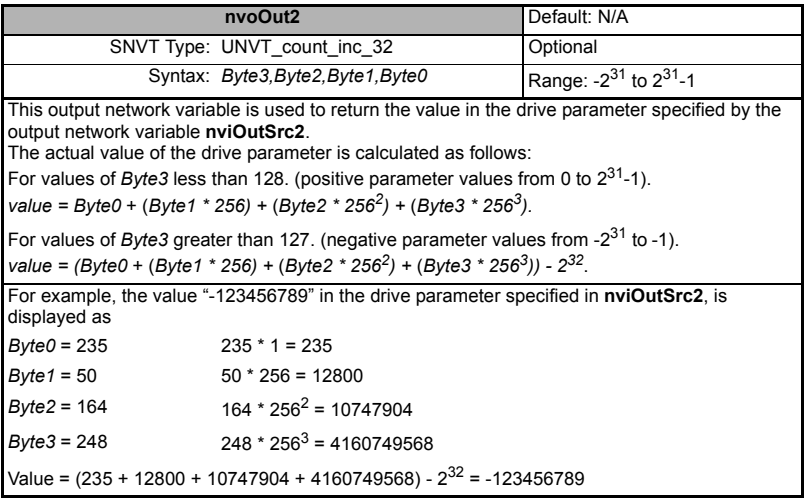

#### <span id="page-54-0"></span>**Table 7.46 nvoOverloadWrn**

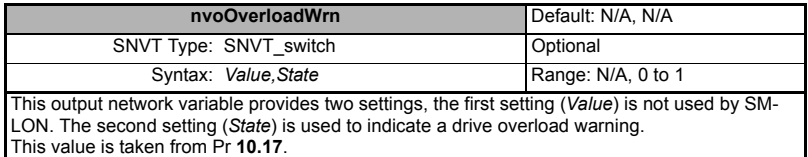

#### <span id="page-54-1"></span>**Table 7.47 nvoSpeedActRpm**

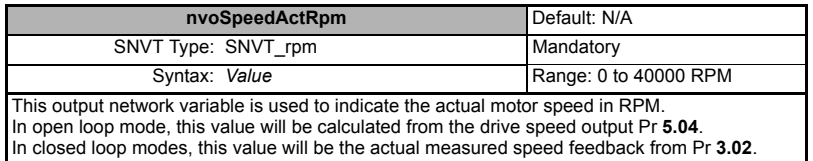

#### <span id="page-54-2"></span>**Table 7.48 nvoTempWrn**

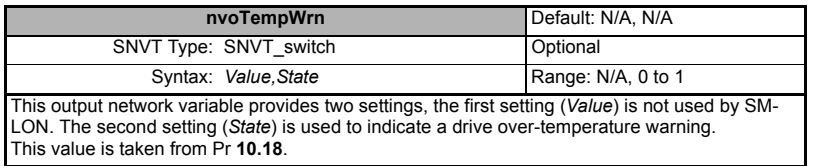

## <span id="page-54-3"></span>**Table 7.49 nvoZeroSpeed**

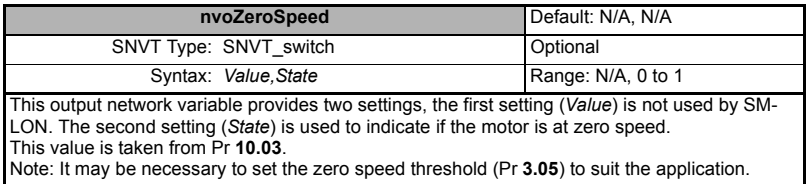

Safety<br>Information [Information](#page-5-0)

[Introduction](#page-8-0)

Introduction

[Mechanical Installation](#page-11-0)

[Electrical Installation](#page-12-0)

[Getting Started](#page-16-0)

Getting Started

Module<br>Parameters

**Functional**<br>Blocks

[Diagnostics](#page-56-0)

Diagnostics

Quick Reference [Quick Reference](#page-62-0)

[Glossary Of Terms](#page-65-0)

## **7.4.13 VSD Functional Block CT Specific Configuration Property**

#### <span id="page-55-0"></span>**Table 7.50 nciEventTask**

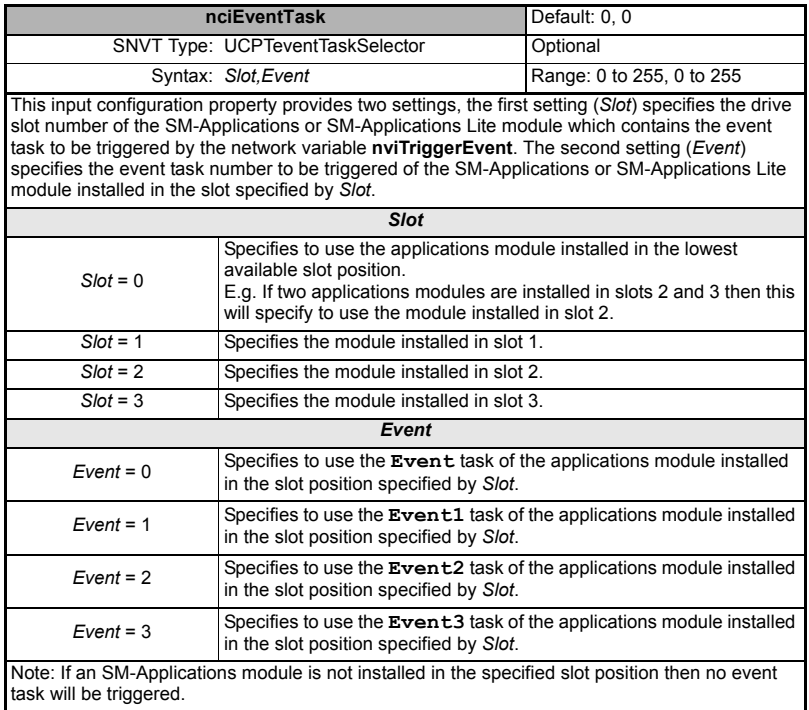

**NOTE** The Commander SK drive does not support more than one option module installed, consequently, if using SM-LON the **nciEventTask** and **nviTriggerEvent** network variables cannot be used with the Commander SK drive.

# <span id="page-56-1"></span>**8 Diagnostics**

<span id="page-56-0"></span>This section of the manual provides basic diagnostic information intended to enable resolution of the most common problems encountered when setting up a SM-LON module.

A high percentage of problems reported are basic setup problems that can be avoided by using the following pages. Start by using the *Diagnostic flow chart* on [page 58](#page-57-0) to determine the possible cause of a problem. If after following the flow chart you are still experiencing problems please contact your supplier or local drive centre for support.

Please note that support will be limited to setup and networking of the drive and not network infrastructure design. **NOTE**

## **8.1 LED diagnostics**

The SM-LON module is equipped with 2 diagnostics LEDs on the front panel as illustrated in Figure 8-1. The functions of these LEDs are described in [Table 8.1.](#page-56-2)

<span id="page-56-4"></span>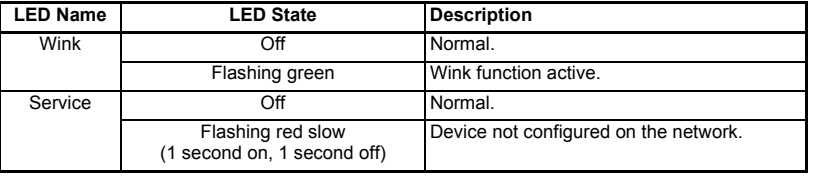

#### <span id="page-56-2"></span>**Table 8.1 LED functionality**

The *Wink* LED is used to check that network communication is possible to SM-LON; for more information on the 'wink' function, see section 6.21 *[SM-LON wink](#page-34-0)* on page 35.

<span id="page-56-3"></span>The *Service* LED is used to indicate whether or not the SM-LON module is commissioned on the network; for more information on configuring SM-LON see [section](#page-17-0)  5.3 *[Setting up the SM-LON module](#page-17-0)* on page 18.

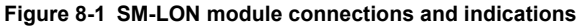

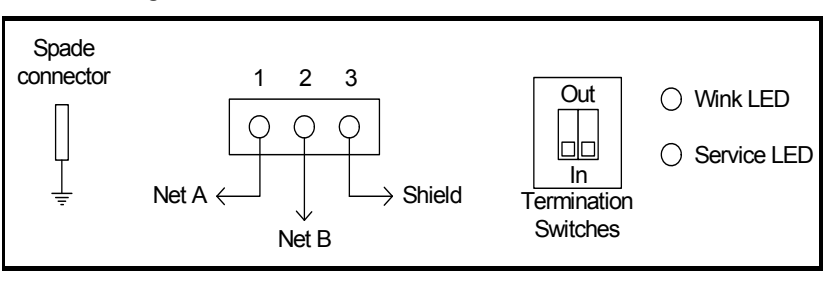

Index

Safety [Information](#page-5-0)

Information

[Introduction](#page-8-0)

Introduction

[Mechanical Installation](#page-11-0)

[Electrical Installation](#page-12-0)

[Getting Started](#page-16-0)

Getting Started

[Module Parameters](#page-28-0)

[Functional Blocks](#page-36-1)

**[Diagnostics](#page-56-1)**

**Diagnostics** 

[Quick Reference](#page-62-0)

**Quick Reference** 

<span id="page-57-1"></span><span id="page-57-0"></span>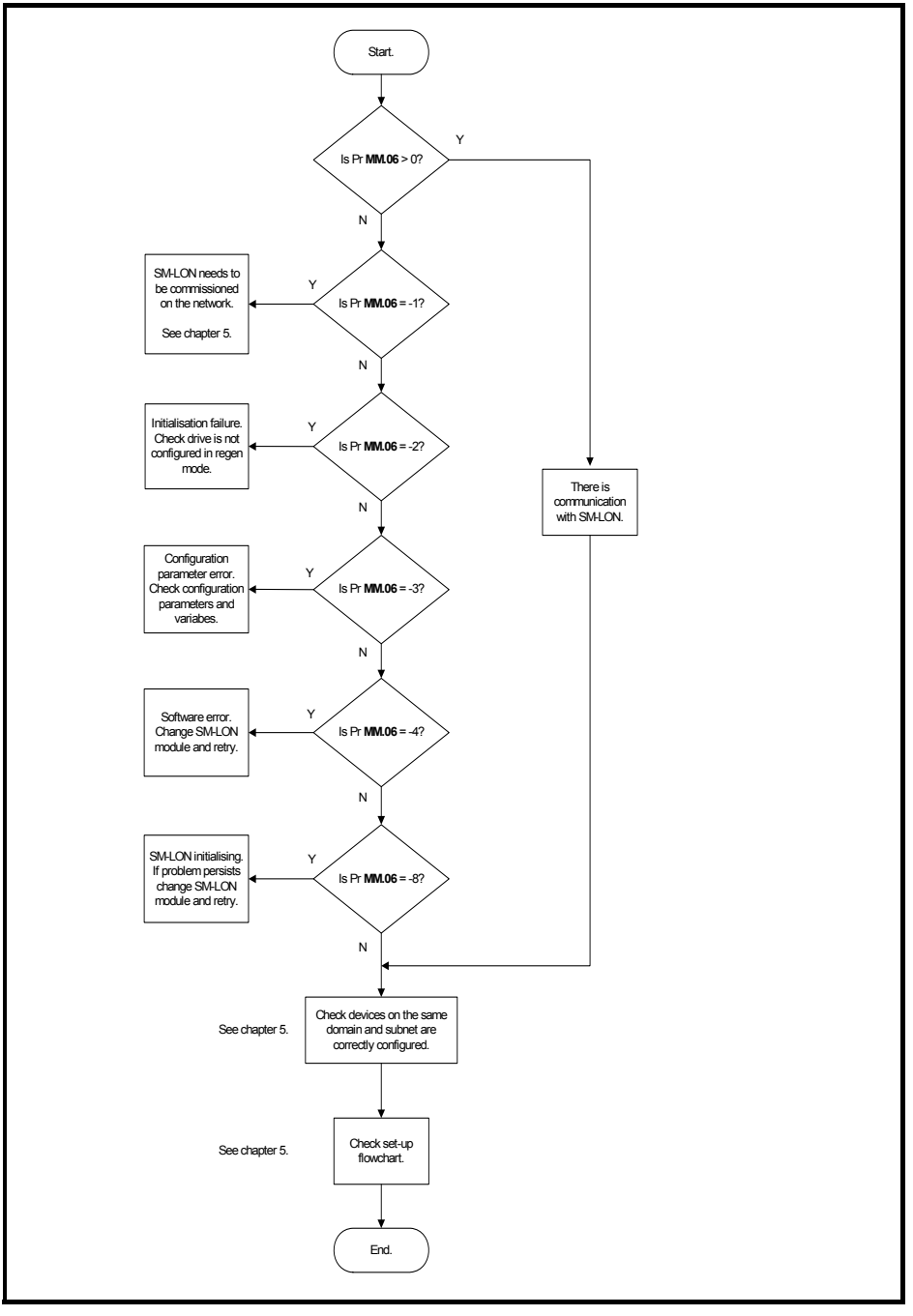

## **8.3 Module identification parameters**

The basic menu parameters can be accessed through the slot menu in the drive, Pr **MM.xx** where **MM** is the menu for SM-LON in the host drive. The basic menu parameters may also be accessed using menu 60, i.e. Pr **60.xx**.

## **8.3.1 SM-LON module ID code**

<span id="page-58-2"></span>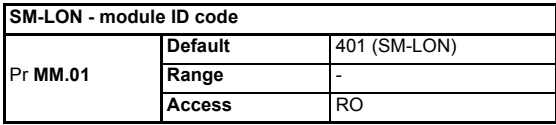

The module ID code indicates the type of module installed in the slot corresponding to menu **MM**. This is useful for checking the module is of the correct type. The ID code for SM-LON is 401.

### **8.3.2 SM-LON firmware version**

<span id="page-58-1"></span>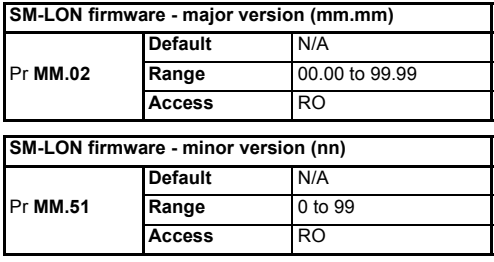

<span id="page-58-0"></span>The full version of the SM-LON firmware can be read from the two parameters above. The full version is assembled by combining the major version (mm.mm) and the minor version (nn) as follows: mm.mm.nn.

## **8.4 Network configuration parameters**

## **8.4.1 SM-LON node ID**

<span id="page-58-3"></span>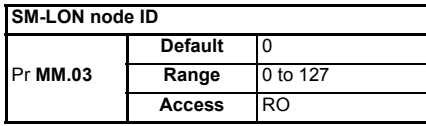

This is used as a way to identify the node on the network. This parameter is an indication of the value set by the network configuration tool during commissioning, it is not used to actually set the node ID of the drive and can only be changed during the network commissioning process

## **8.4.2 SM-LON network loss trip**

<span id="page-59-1"></span>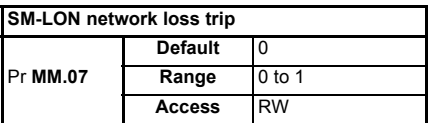

This parameter is used (in conjunction with the received heartbeat time configuration variable - *nciRcvHrtBt*) to cause a trip condition if the network is lost. The value of the variable *nciRcvHrtBt* determines the approximate time (in Seconds) that SM-LON will wait, after not receiving any network information, before forcing a network loss trip

#### (Pr **MM.50**=65).

- For a network loss trip to occur, Pr **MM.07** must be set to 1 and the network variable *nciRcvHrtBt* must be set to a value greater than zero. **NOTE**
- NOTE **Before the network loss trip is initiated**, the motor will be stopped using the speed control configuration properties so the overall trip time may be greater than the setting of the *nciRcvHrtBt* configuration property.

### **8.4.3 SM-LON subnet ID**

<span id="page-59-2"></span>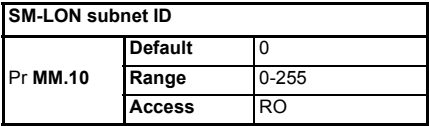

This is used as a way to identify the subnet on the network. This parameter is an indication of the value set by the network configuration tool during commissioning, it is not used to actually set the subnet ID value and can only be changed during the network commissioning process.

## **8.4.4 SM-LON domain ID length**

<span id="page-59-0"></span>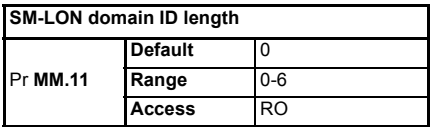

This is used to indicate the number of bytes within the LonWorks® message which constitute the domain ID number and can only be changed during the network commissioning process.

## **8.4.5 SM-LON domain ID**

#### <span id="page-60-2"></span>**SM-LON domain ID**

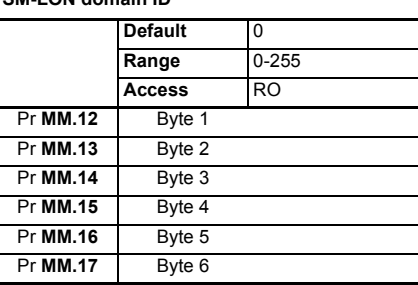

The domain ID byte parameters are used to indicate the network domain ID number to which SM-LON is connected. These domain parameters indicate the value set by the network configuration tool during commissioning, they are not used to actually set the domain ID value and can only be changed during the network commissioning process.

## **8.5 Diagnostic parameters**

## **8.5.1 SM-LON diagnostic information**

<span id="page-60-1"></span>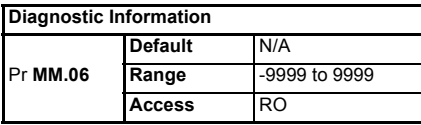

The diagnostic information for the SM-LON can be viewed in the diagnostic information parameter (Pr **MM.06**). When the SM-LON is communicating successfully, Pr **MM.06** will give an indication of the number of network variable updates per second. This includes received messages from other devices and transmitted messages from SM-LON. These messages will generally be network variable updates.

If the SM-LON module cannot be detected on the network by the network configuration tool or other devices on the same domain, then the value in this parameter can be used to assist in diagnosing the cause of the problem. Table 8.2 *[SM-LON operating status](#page-60-0)  [codes](#page-60-0)* lists the possible values for this parameter.

<span id="page-60-3"></span><span id="page-60-0"></span>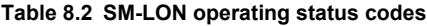

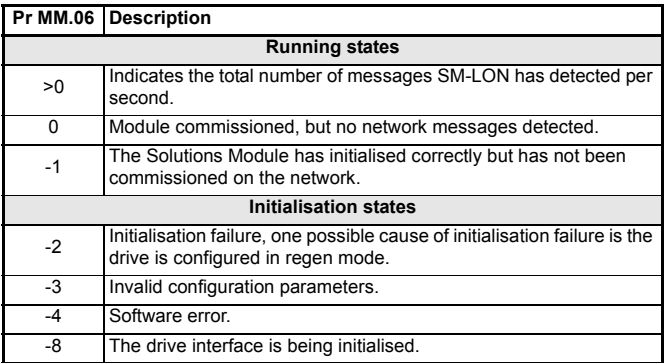

If the SM-LON module does not initialise correctly when the drive is powered up, remove the power from the drive, wait for the under-voltage ('UU') trip to disappear and re-apply the power, if the problem persists then the SM-LON module should be changed.

### **8.5.2 SM-LON option module error status**

<span id="page-61-2"></span>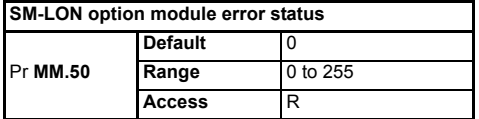

If an error occurs the reason for the error is written to this parameter and the drive may produce a slot error. A value of 0 indicates that the module has not detected an error. For a list of SM-LON error codes see [Table 8.3](#page-61-0).

This parameter is reset to 0 if SM-LON is reset. **NOTE**

#### <span id="page-61-1"></span><span id="page-61-0"></span>**Table 8.3 SM-LON error codes**

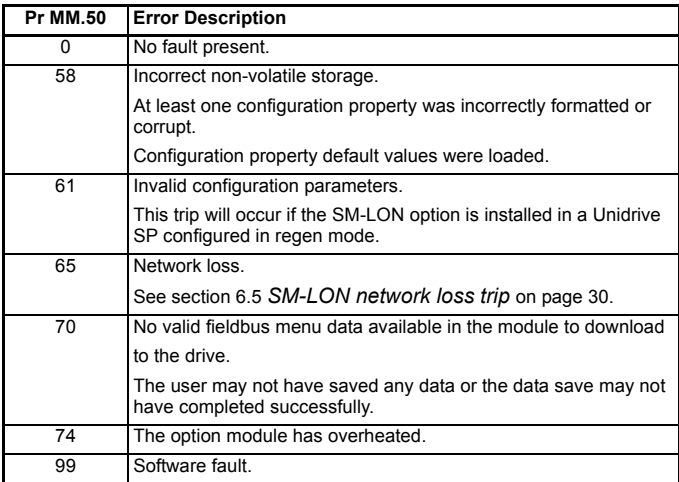

# <span id="page-62-1"></span><span id="page-62-0"></span>**9 Quick Reference**

## **9.1 Complete parameter reference**

<span id="page-62-2"></span>The table below lists all the SM-LON set-up parameters that are required to configure the module.

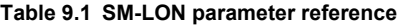

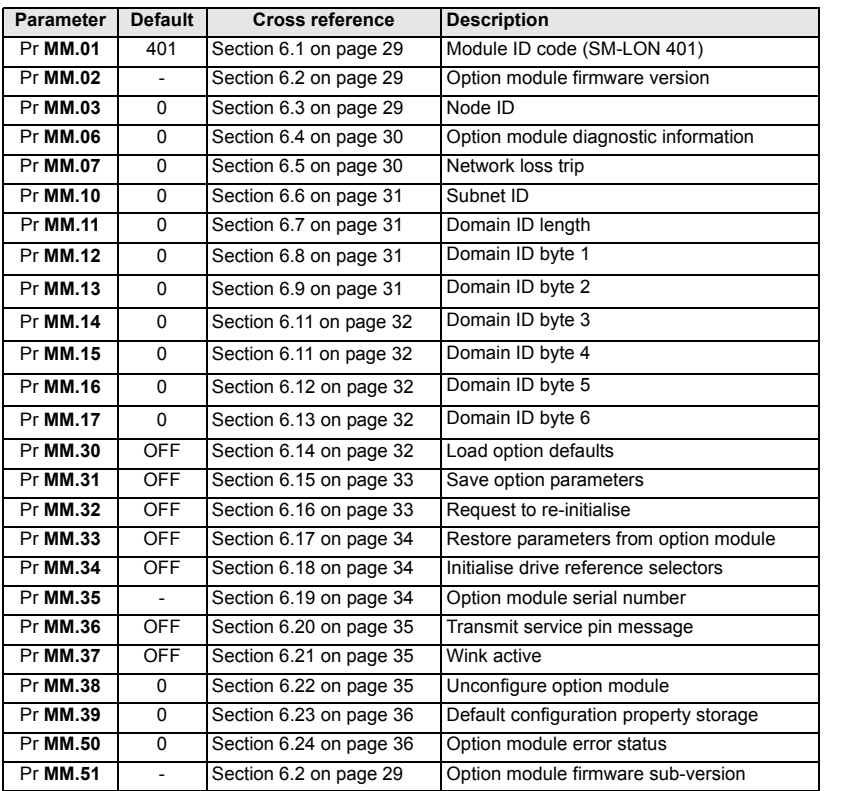

**Safety**<br>Information [Information](#page-5-0)

## **9.2 Complete network variables reference**

Table 9.2 lists the network variables supported by the SM-LON module.

<span id="page-63-33"></span><span id="page-63-32"></span><span id="page-63-31"></span><span id="page-63-30"></span><span id="page-63-29"></span><span id="page-63-28"></span><span id="page-63-27"></span><span id="page-63-26"></span><span id="page-63-25"></span><span id="page-63-24"></span><span id="page-63-23"></span><span id="page-63-22"></span><span id="page-63-21"></span><span id="page-63-20"></span><span id="page-63-19"></span><span id="page-63-18"></span><span id="page-63-17"></span><span id="page-63-16"></span><span id="page-63-15"></span><span id="page-63-14"></span><span id="page-63-13"></span><span id="page-63-12"></span><span id="page-63-11"></span><span id="page-63-10"></span><span id="page-63-9"></span><span id="page-63-8"></span><span id="page-63-7"></span><span id="page-63-6"></span><span id="page-63-5"></span><span id="page-63-4"></span><span id="page-63-3"></span><span id="page-63-2"></span><span id="page-63-1"></span><span id="page-63-0"></span>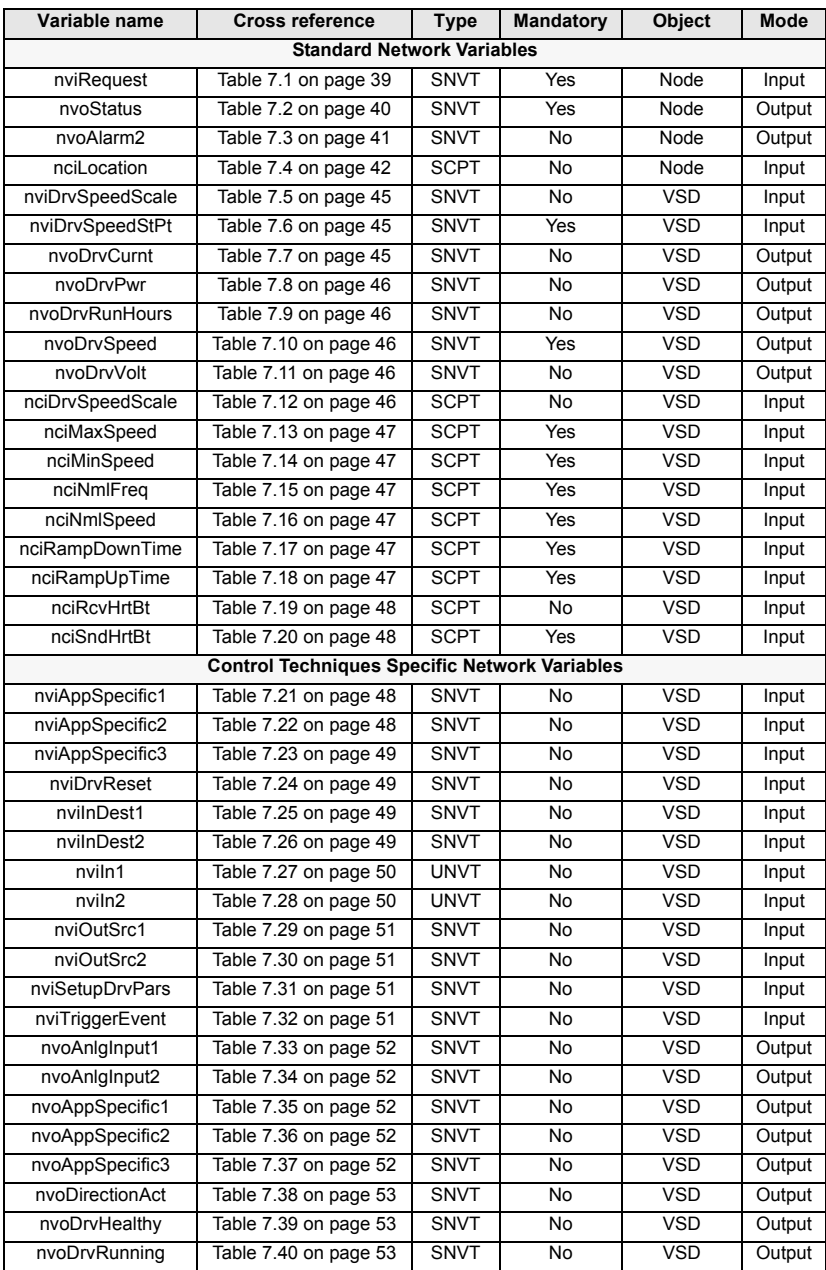

## **Table 9.2 Network variables reference**

<span id="page-64-8"></span><span id="page-64-7"></span><span id="page-64-6"></span><span id="page-64-5"></span><span id="page-64-4"></span><span id="page-64-3"></span><span id="page-64-2"></span><span id="page-64-1"></span><span id="page-64-0"></span>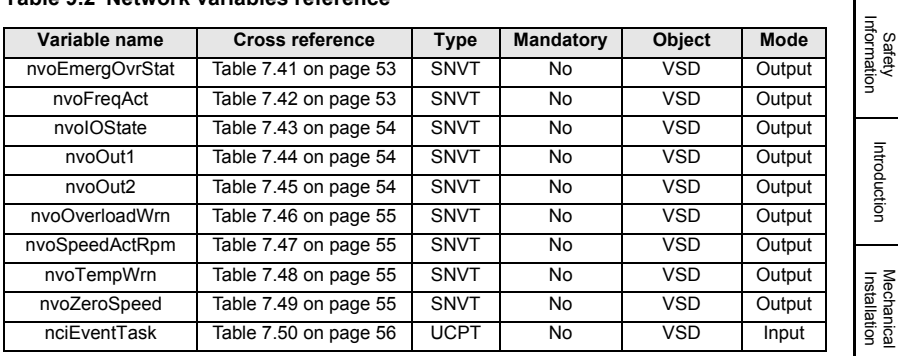

#### **Table 9.2 Network variables reference**

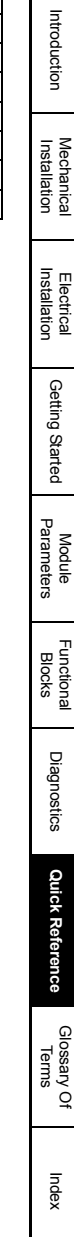

[Information](#page-5-0)

ı

# <span id="page-65-1"></span><span id="page-65-0"></span>**10 Glossary Of Terms**

<span id="page-65-2"></span>**Address:** This is the unique network identification given to a networked device to allow communication on a network. When a device sends or receives data the address is used to determine the source and the destination of the message.

<span id="page-65-3"></span>**Bit:** A binary digit, this may have the value of 1 or 0.

<span id="page-65-4"></span>**Byte:** A collection of 8 binary digits that collectively store a value. This may be signed or unsigned.

<span id="page-65-5"></span>**Configuration properties:** User-configurable values which define the behaviour of a device.

<span id="page-65-6"></span>**Control word:** A collection of binary digits that are used to control the drive. Features typically include directional controls, run controls and other similar functions.

<span id="page-65-7"></span>**Cyclic (implicit or polled) data:** Data that is transmitted at regular intervals over the network. Sometimes referred to as "Implicit data" or "Polled data".

<span id="page-65-8"></span>**Data rate:** Determines the communication speed of the network, the higher the value the more data can be sent across the network in the same time period.

<span id="page-65-9"></span>**Device:** A piece of equipment connected to a network, this may be any type of equipment including repeaters, hubs, masters or slaves.

**DIP switch:** An electronic switch packaged as a group of switches in a standard dual inline package.

<span id="page-65-10"></span>**Domain:** A group of devices connected together on a network and addressed using the same identifier that can communicate with other.

**Double word:** A 32 bit word, this may be signed or unsigned.

<span id="page-65-11"></span>**Earthing / Grounding:** Describes the electrical safety or shielding connections for the module.

**Explicit data:** *See Non-cyclic data.*

<span id="page-65-12"></span>**Functional Block:** A collection of the functionalities available on a particular LonWorks® device. Each functional block contains a series of variables used as network data links (*Network variables*) and another series of variables used to configure the device (*Configuration properties*).

**Implicit data:** *See Cyclic data.*

**LED:** Light emmiting diode.

<span id="page-65-13"></span>**Long word:** A 32 bit data word that may be signed or unsigned.

<span id="page-66-1"></span><span id="page-66-0"></span>**LSB:** Least significant bit/byte.

**MSB:** Most significant bit/byte.

<span id="page-66-2"></span>**Network variables:** Objects within the functional block which provide the mechanism for devices to send and receive data over the network.

<span id="page-66-3"></span>**Neuron ID:** The 48 bit serial number of the LonWorks® transceiver IC.

<span id="page-66-4"></span>**Node:** A device on the network. This may be either a device such as a drive or part of the network such as a repeater.

<span id="page-66-5"></span>**Node object:** A functional block object which provides basic device management features.

<span id="page-66-6"></span>**Non-cyclic (explicit) data:** Data that is requested or sent as required and not on a regular basis. Sometimes referred to as "Explicit data".

<span id="page-66-7"></span>**Octet:** A collection of 8 binary digits which form a byte.

<span id="page-66-8"></span>**PC:** Personal computer.

<span id="page-66-9"></span>**PLC:** Programmable logic controller.

<span id="page-66-10"></span>**Poll rate:** The rate at which cyclic data is sent and received on the network.

**Polled data:** *See Cyclic data.*

**Scan rate:** See *Poll rate*.

**Shielding:** A connection to provide additional immunity to noise used on a network cable.

<span id="page-66-11"></span>**Status word:** A value that denotes the status of the drive. Each bit within the word will have a specific meaning.

<span id="page-66-12"></span>**Subnet:** A part of a network that identifies a range of devices connected together. Devices on the same subnet may communicate directly with other devices on the same subnet without the use of a gateway.

<span id="page-66-13"></span>**Terminating resistor:** A resistor connected to network data wires in order to suppress reflected signals.

<span id="page-66-14"></span>**VSD:** An acronym for **V**ariable **S**peed motor **D**rive, a functional block which provides basic drive control.

<span id="page-66-15"></span>**Word:** A collection of 16 binary digits.

<span id="page-66-16"></span>**XIF file:** An acronym for e**X**ternal **I**nterface **F**ile - a file which specifies the device configuration properties.

[Safety](#page-5-0)  [Information](#page-5-0)

Information

[Introduction](#page-8-0)

Introduction

[Mechanical Installation](#page-11-0)

[Electrical Installation](#page-12-0)

[Getting Started](#page-16-0)

Getting Started

[Module Parameters](#page-28-0)

[Functional Blocks](#page-36-1)

[Diagnostics](#page-56-0)

Diagnostics

Quick Reference [Quick Reference](#page-62-0)

**[Glossary Of Terms](#page-65-1)**

# Index

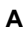

<span id="page-67-0"></span>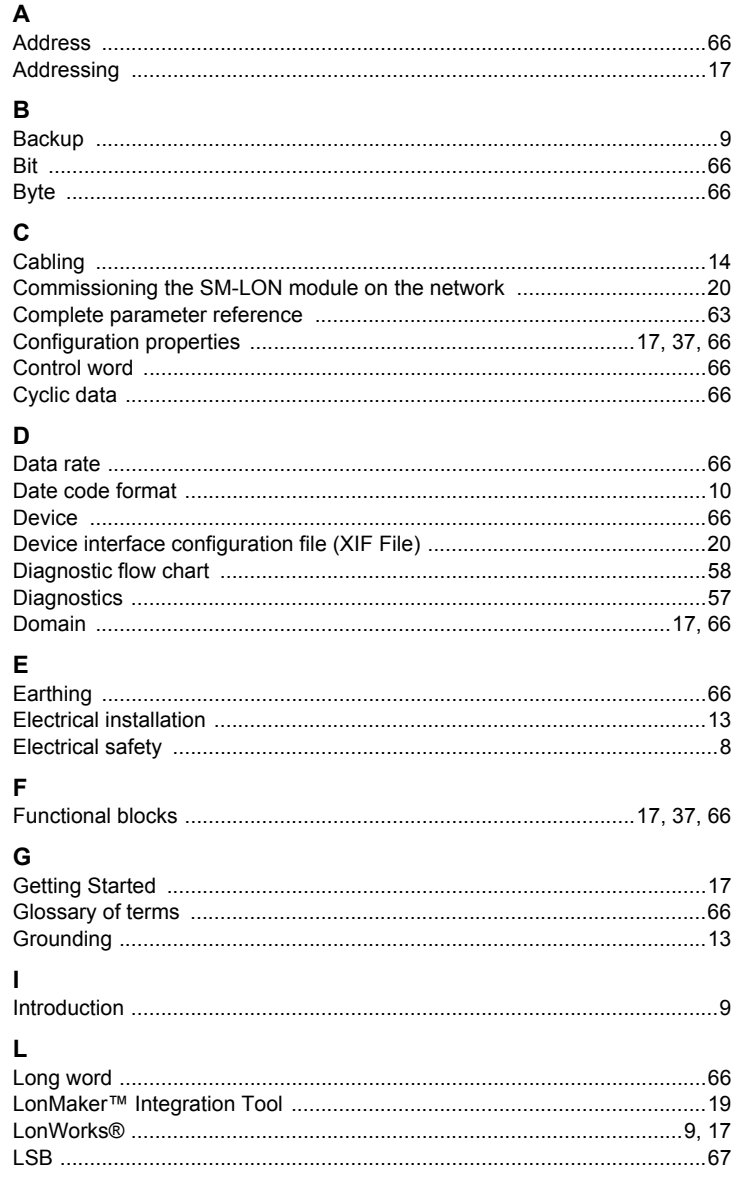

## M

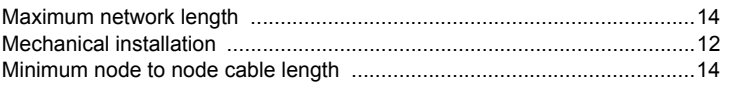

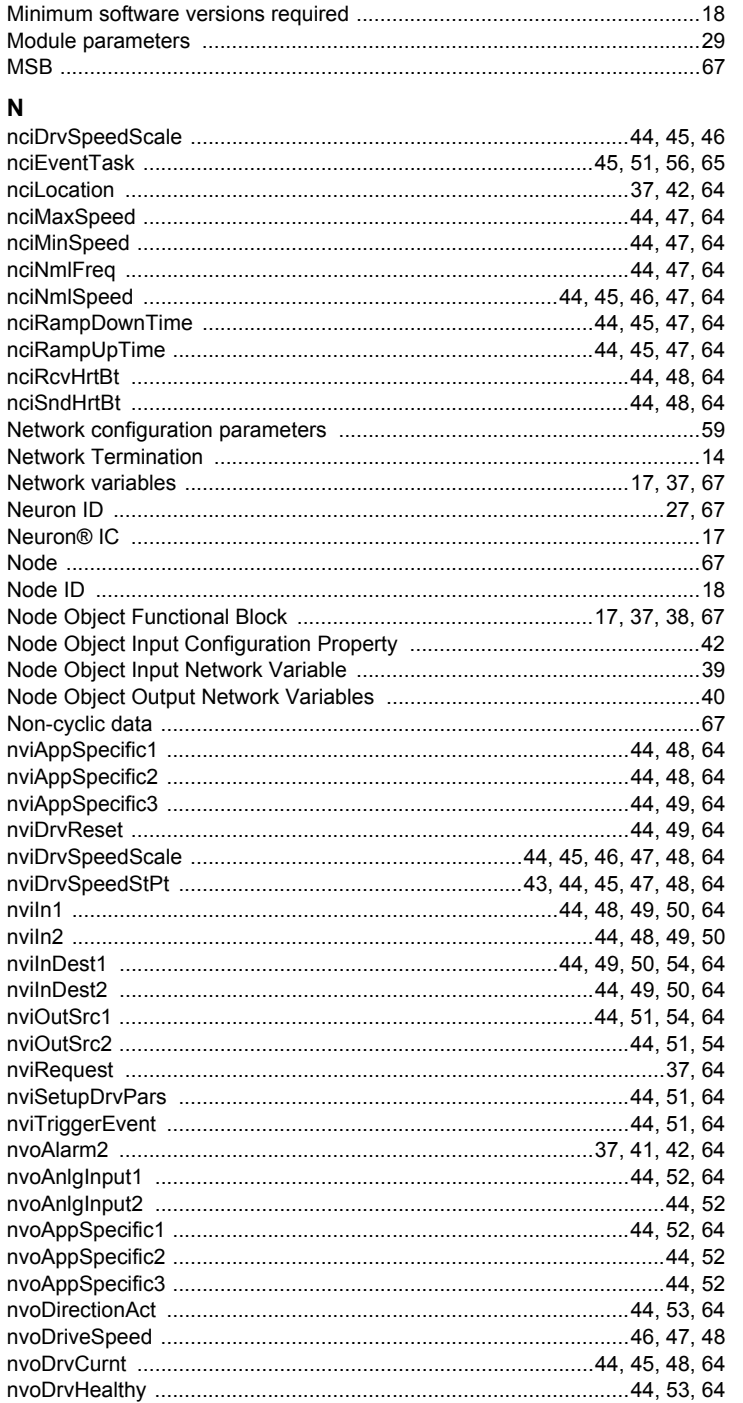

Safety<br>Information

Introduction

Mechanical<br>Installation

Electrical<br>Installation

Getting Started

Module<br>Parameters

Functional<br>Blocks

Diagnostics

Quick Reference

Glossary Of<br>Terms

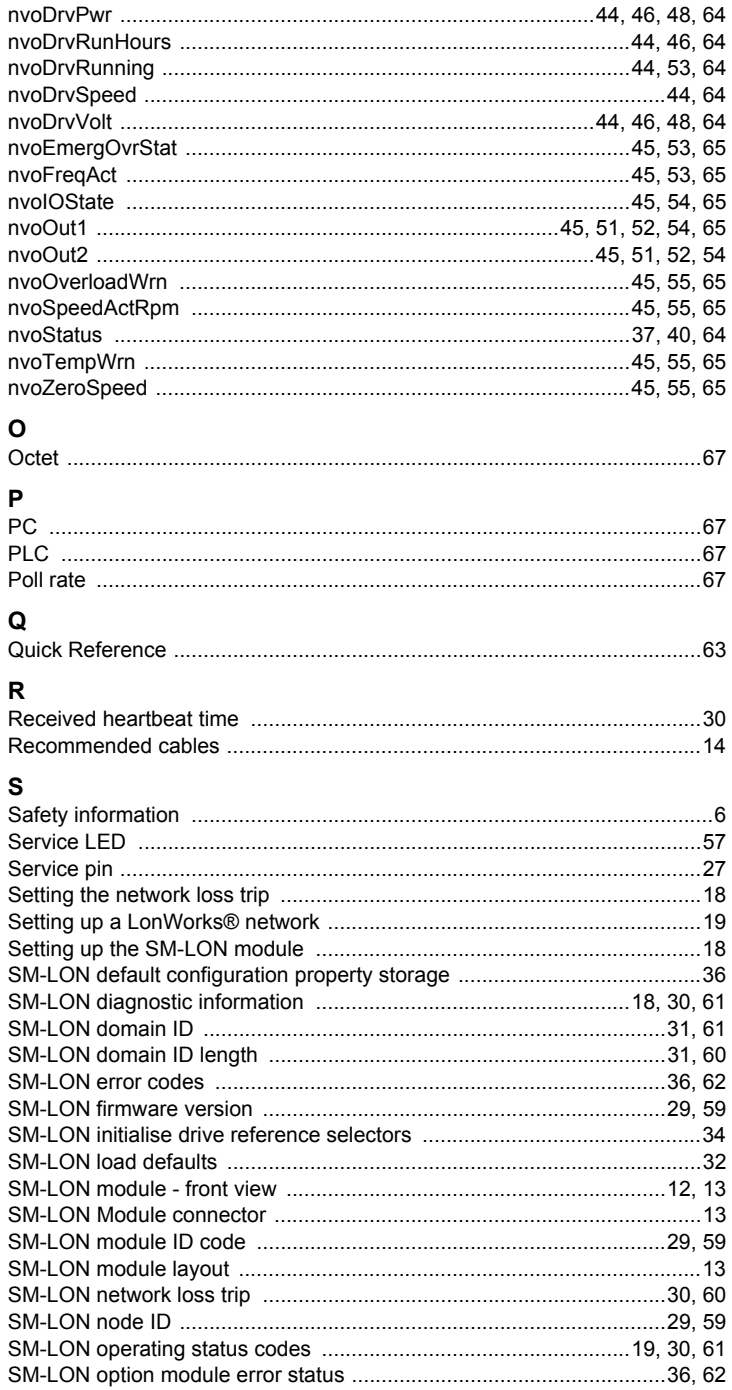

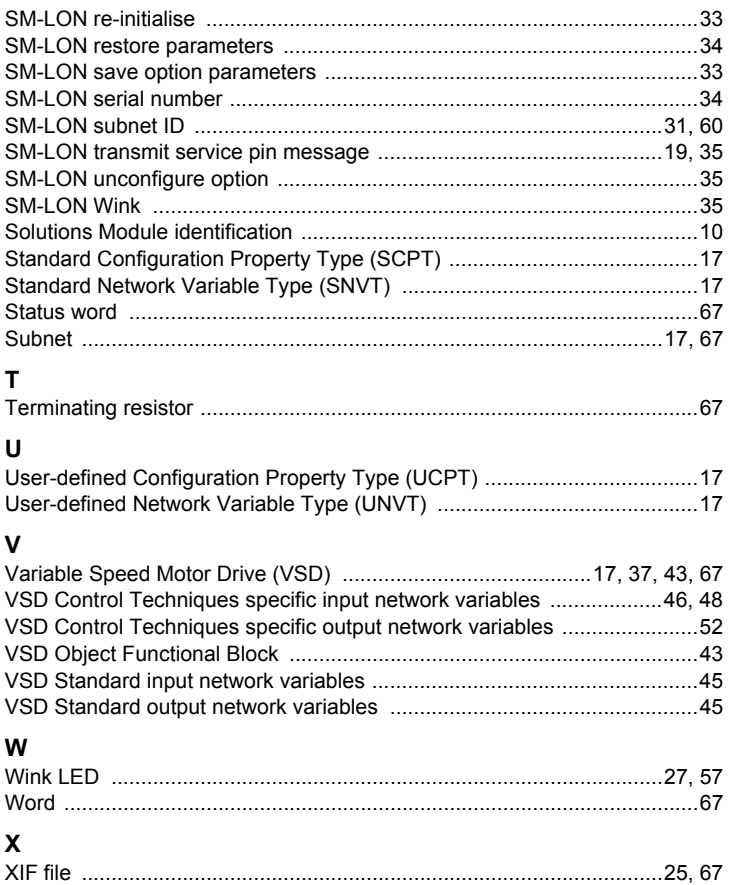

Safety<br>Information [Information](#page-5-0)

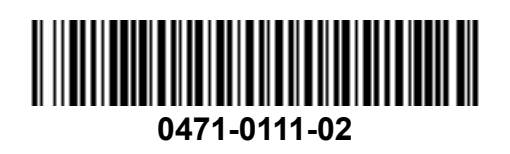